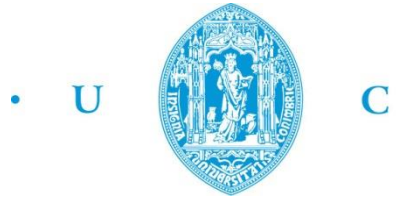

 $\mathbf C$  .

FCTUC FACULDADE DE CIÊNCIAS **E TECNOLOGIA** UNIVERSIDADE DE COIMBRA

> DEPARTAMENTO DE ENGENHARIA MECÂNICA

# **Elaboração e calibração de uma montagem experimental destinada à medição dos coeficientes aerodinâmicos de um veículo automóvel.**

Dissertação apresentada para a obtenção do grau de Mestre em Engenharia Mecânica na Especialidade de Energia e Ambiente

#### **Autor**

## **Luís Manuel Alves Correia Teixeira**

**Orientadores**

**Professor Doutor António Manuel Gameiro Lopes Professor Doutor Luís Adriano Alves de Sousa Oliveira**

**Júri**

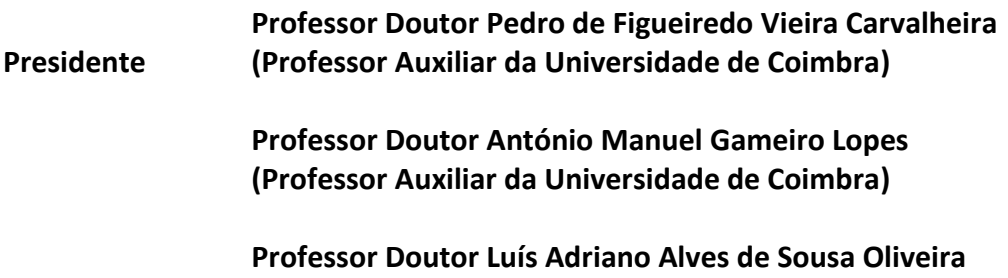

**(Professor Catedrático da Universidade de Coimbra)**

"A menos que modifiquemos a nossa maneira de pensar, não seremos capazes de resolver os problemas causados pela forma como nos acostumamos a ver o Mundo." *Albert Einstein*

# **Agradecimentos**

Agradeço a quem tornou possível a oportunidade de estar neste momento a apresentar a minha dissertação de mestrado, por todos os esforços e sacrifícios e pela motivação recebida durante toda esta etapa da minha vida. Dedico este trabalho a todos os que me apoiaram e acreditaram no meu sucesso.

Agradeço aos meus orientadores, Professor Doutor António Manuel Gameiro Lopes e Professor Doutor Luís Adriano Alves de Sousa Oliveira, todo o conhecimento e apoio transmitido, toda a motivação e confiança prestada no decorrer desta etapa, pois foram fundamentais para o sucesso deste trabalho. Ao Engenheiro João Carrilho agradeço o tempo disponibilizado, os conselhos e oportunidades criadas, todos eles decisivos para a elaboração da Dissertação de Mestrado.

Agradeço à minha família e aos meus amigos todo o apoio prestado no decorrer da minha vida Académica, em especial neste período.

A todos, o meu muito obrigado!

## **Resumo**

O objetivo desta Dissertação de Mestrado é a conceção de um trabalho prático para a cadeira de Mecânica dos Fluidos, com vista ao apoio à disciplina nos próximos anos letivos.

O trabalho laboratorial consiste em determinar os coeficientes aerodinâmicos de um veículo automóvel, através de uma montagem experimental e das devidas calibrações dos equipamentos, efetuadas no decorrer desta Dissertação de Mestrado.

Com vista à elaboração do Guia de Trabalho Prático, foi necessário um trabalho prévio no que toca à preparação correta dos equipamentos, como a calibração da aparelhagem presente no laboratório, a criação e adaptação de controlos no *software* Labview, análises estáticas e dinâmicas, assim como a realização de testes tipo de modo a avaliar todo o equipamento e instalação.

Todo este processo baseou-se em diferentes estudos e análises, como a análise de sensibilidade, análise de histerese e a análise espectral, assim como o estudo da aerodinâmica de veículos e dos escoamentos laminar e turbulento.

Usando como modelo um veículo de Fórmula 1, à escala 1:10, sendo este ligado a uma balança aerodinâmica através de um veio, foi possível, através da realização de diversos ensaios, adquirir diversos dados, como a força de sustentação e de arrasto, de modo a calcular o valor do coeficiente aerodinâmico do veículo, conhecido como  $C_d$ , e medir a sua evolução com o aumento do valor do número de Reynolds.

Após avaliar a reprodutibilidade dos resultados e a eficiência do equipamento, procedeu-se à redação do Guia Laboratorial, no qual foram descritos os procedimentos da montagem, da calibração da balança aerodinâmica, do uso dos equipamentos de aquisição de dados, da leitura de resultados através das interfaces do *software* Labview e da criação de uma folha de cálculo para o tratamento de dados.

#### **Palavras-chave:** Guia de Trabalho Prático, Aerodinâmica, Labview, Análise de sensibilidade, Análise de histerese, Mecânica de Fluidos.

Resumo

# **Abstract**

The purpose of this Master Thesis is the conception of a Practical Work for the Fluid Mechanics subject, to support the discipline in the coming school years.

For a good preparation of the Guide for Practical Work, a previous work was necessary for the correct preparation of equipment, such as calibrating the equipment, the creation and adaptation of the controls in the software Labview, static and dynamic analysis, as well as standard tests in order to evaluate all the equipment and installation.

This whole process was based on different studies and analyses, such as sensitivity analysis, analysis of hysteresis and spectral analysis, as well as the study of aerodynamics of vehicles and laminar and turbulent flows.

Using a model of Formula 1 vehicle, 1:10 scale, that has been connected to an aerodynamic weighing machine through a spindle, it was possible, by conducting several tests, to acquire various data, such as Lift and Drag, in order to calculate the value of the Drag Coefficient of the vehicle, known as  $C_d$ , more currently know as  $C_x$ , and compare their evolution with the increasing value of the Reynolds number.

After having evaluated the reproducibility of results and the efficiency of the equipment, the Laboratory Guide was elaborated, which described the procedures of the assembly, calibration of aerodynamic weighing machine, the use of equipment for data acquisition, the treatment of the results through Labview software interfaces and creating a spreadsheet for data processing.

> **Keywords** Guide for Practical Work, Aerodynamics, Labview, Sensitivity analysis, Analysis of hysteresis, Fluid Mechanics.

[Elaboração e calibração de uma montagem experimental destinada à medição dos coeficientes aerodinâmicos de um veículo automóvel] Abstract (automóvel automóvel automóvel automóvel automóvel a la seu au

# Índice

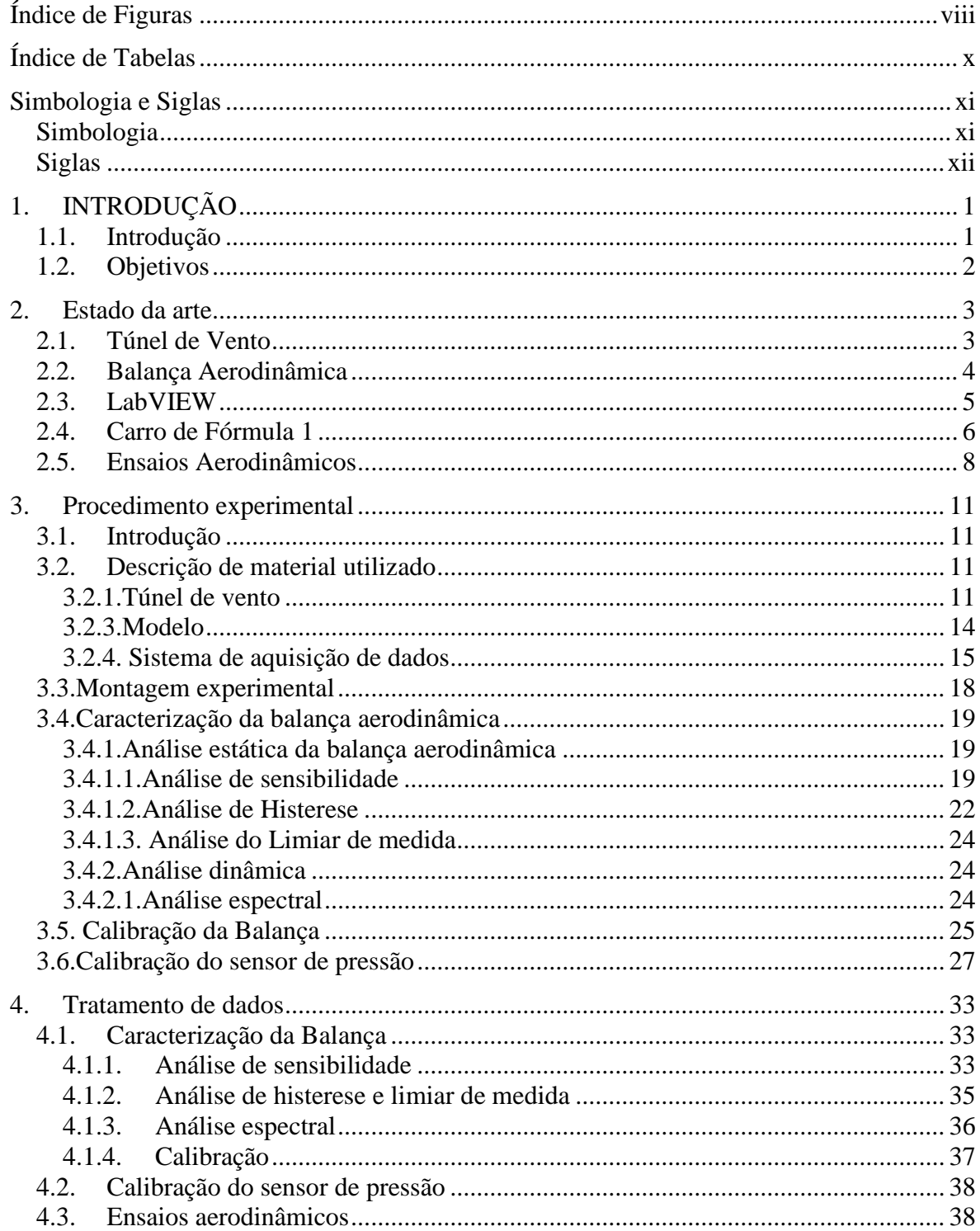

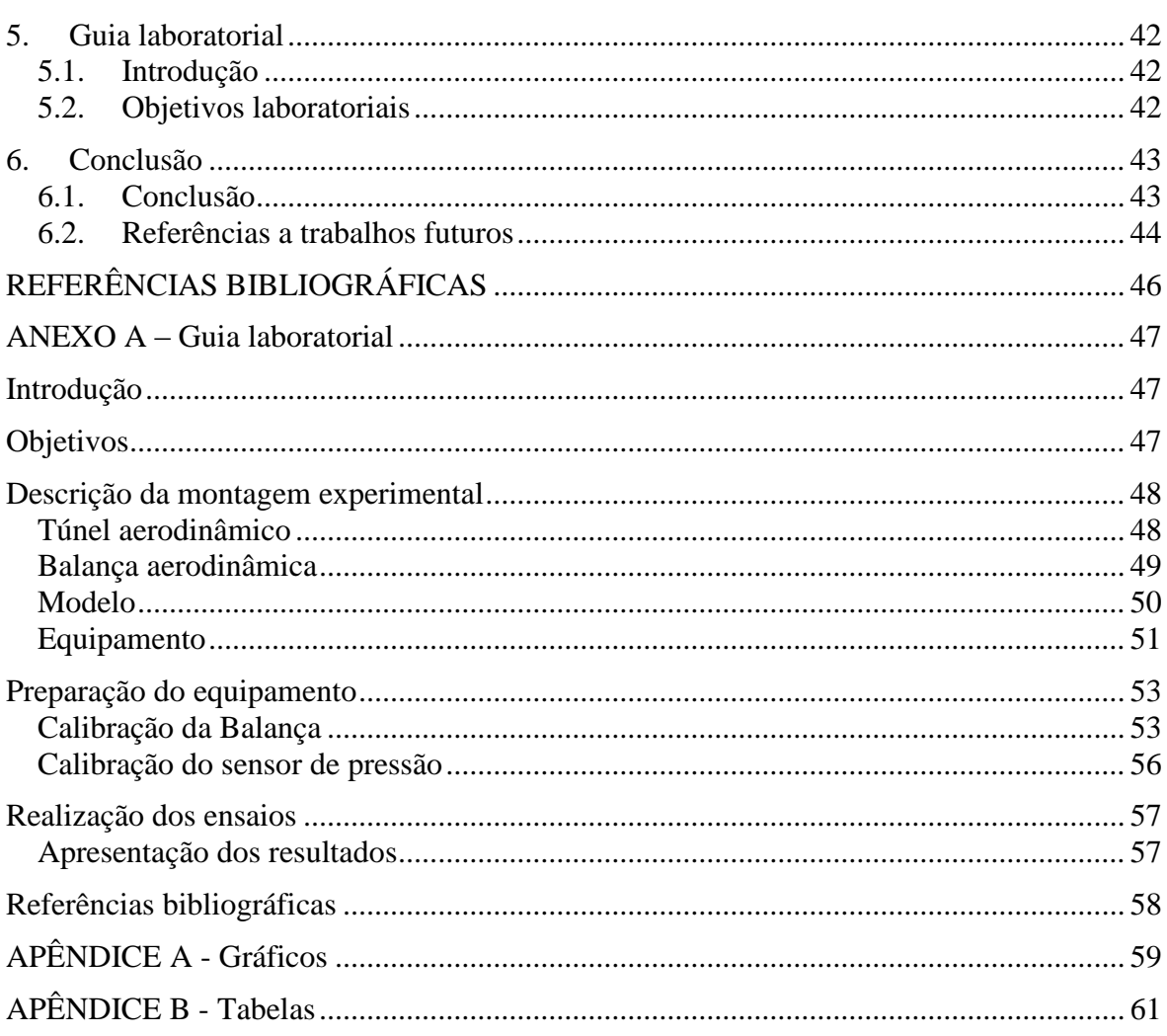

# **ÍNDICE DE FIGURAS**

<span id="page-9-0"></span>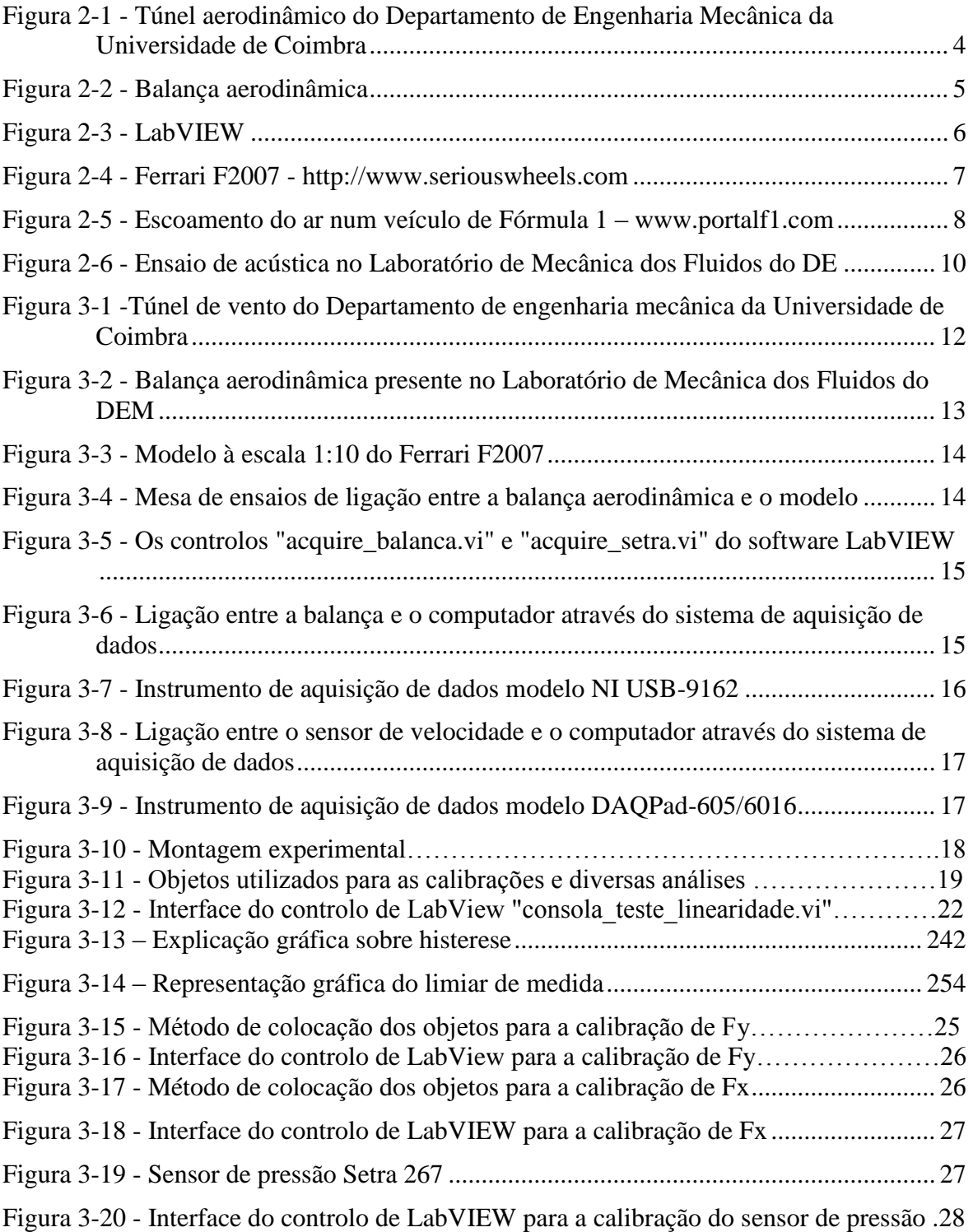

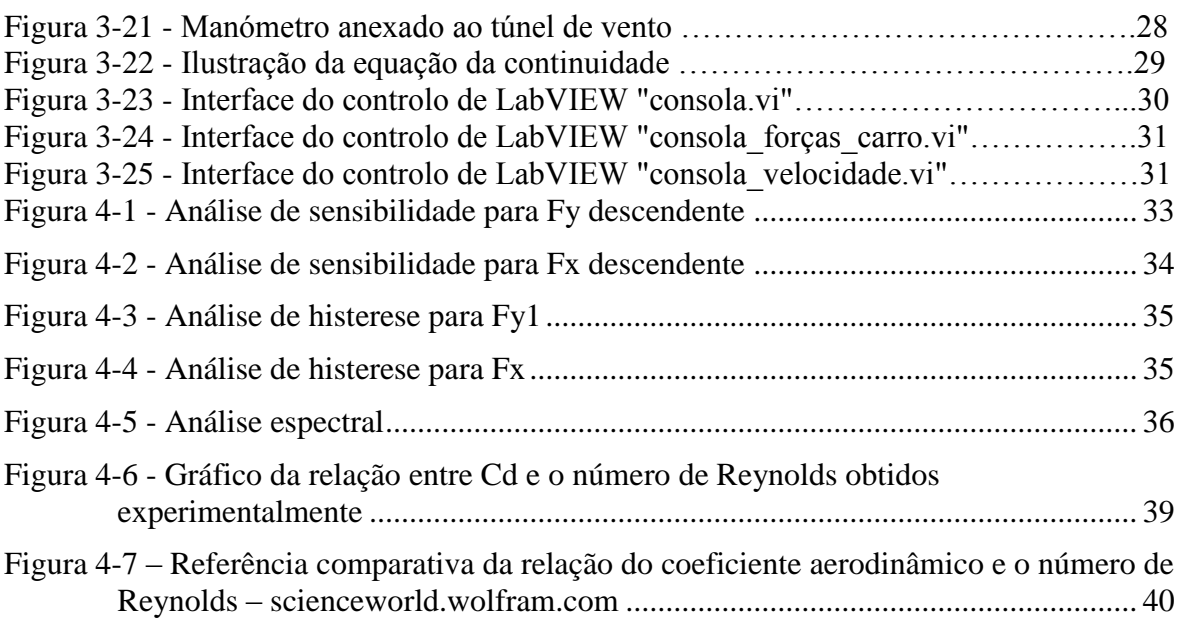

# <span id="page-11-0"></span>**ÍNDICE DE TABELAS**

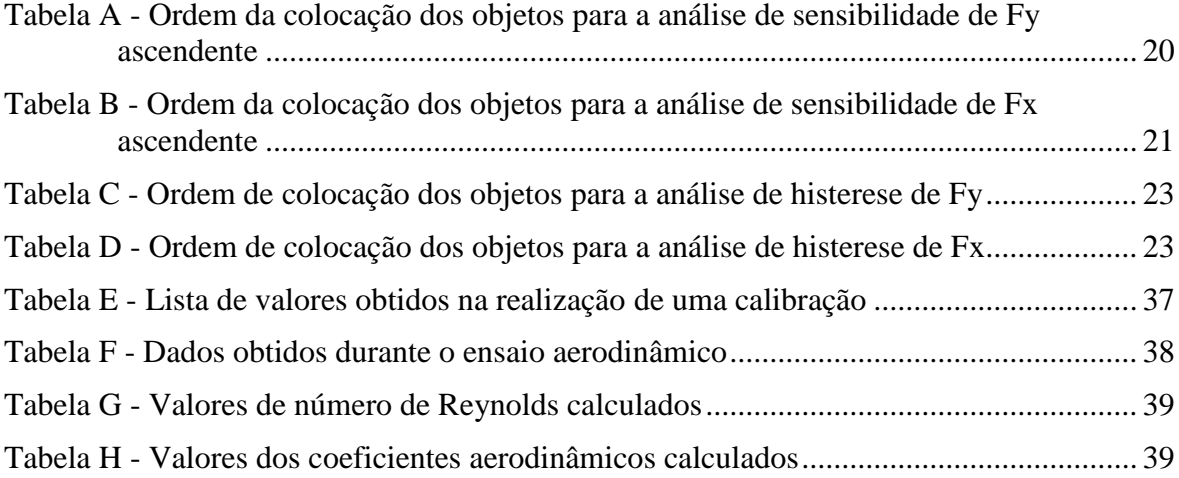

# <span id="page-12-0"></span>**SIMBOLOGIA E SIGLAS**

# <span id="page-12-1"></span>**Simbologia**

- $A_e$  Área da secção de entrada [m<sup>2</sup>]
- $A_f \text{Área frontal [m}^2]$
- $A_s \acute{A}$ rea da secção de saída [m<sup>2</sup>]
- C<sup>d</sup> Coeficiente aerodinâmico de arrasto
- C<sup>l</sup> Coeficiente aerodinâmico de sustentação
- D Força de arrasto [N]
- dB Decibel
- F<sup>X</sup> Força com sentido paralelo ao plano de simetria do modelo [N]
- F<sup>Y</sup> Força com sentido perpendicular ao plano de simetria do modelo [N]
- HR Humidade relativa [%]
- IV's Instrumentos virtuais
- L Força de sustentação [N]
- L<sup>m</sup> Comprimento do modelo [m]
- L<sup>p</sup> Comprimento do protótipo [m]
- L<sup>x</sup> Comprimento do veículo [m]
- M Momento de inclinação [N.m]
- Patm Pressão atmosférica
- p Pressão [Pa]
- p<sup>e</sup> Pressão à entrada [Pa]
- p<sup>s</sup> Pressão à saída [Pa]
- Re Número de Reynolds
- Re<sup>m</sup> Número de Reynolds do modelo
- Re<sup>p</sup> Número de Reynolds do protótipo
- $T Temperature$  [°C]
- v Velocidade [m/s]
- v<sup>e</sup> Velocidade à entrada [m/s]
- v<sup>m</sup> Velocidade do modelo [m/s]
- v<sup>p</sup> Velocidade do protótipo [m/s]
- v<sup>s</sup> Velocidade à saída [m/s]
- ∆p Variação de pressão
- $\rho$  Massa volúmica [kg/m<sup>3</sup>]
- µ Viscosidade dinâmica [Pa.s]

# <span id="page-13-0"></span>**Siglas**

DEM – Departamento de Engenharia Mecânica FCTUC – Faculdade de Ciências e Tecnologia da Universidade de Coimbra FIA – *Fédération Internationale de l'Automobile* NI – *National Instruments* USB – Universal Serial Bus

# <span id="page-14-0"></span>**1. INTRODUÇÃO**

### <span id="page-14-1"></span>**1.1. Introdução**

A aerodinâmica é a ciência que estuda o comportamento dos corpos em contacto com um determinado fluido – o ar. O estudo da aerodinâmica nos veículos é de importância extrema, pois irá influenciar os consumos, o comportamento dinâmico e a estabilidade. Os especialistas estudam as forças aerodinâmicas, tais como a força de sustentação e a força de arrasto, pois estas interferem tanto em corpos estáticos como em corpos em movimento, utilizando os seus princípios para projetar meios de transporte como, por exemplo, automóveis capazes de atingir altas velocidades.

Os estudos da aerodinâmica foram de grande importância para a construção dos primeiros aviões e, atualmente, a indústria aeronáutica utiliza os princípios da aerodinâmica para construir qualquer tipo de avião.

A utilização dos princípios aerodinâmicos não fica restrita somente à construção de veículos. Estes princípios são também utilizados na construção de edifícios, de modo que eles possam suportar a força dos ventos a que eles ficam submetidos.

Em Mecânica dos Fluidos, o coeficiente de resistência aerodinâmica (normalmente designado como  $C_x$  ou  $C_d$ ), também chamado coeficiente de arrasto, e por vezes simplesmente apelidado como coeficiente aerodinâmico, é o parâmetro adimensional usado para quantificar o arrasto ou a resistência de um objeto num meio fluido, tal como o ar, por parte da superfície envolvente.

No caso dos veículos automóveis, o ar é responsável por grande parte do atrito que diminui a sua velocidade. Partindo deste princípio, percebemos que um dos interesses da aerodinâmica reside em encontrar formas aerodinâmicas, ou seja, formas que permitam o menor resistência com o ar. Nos dias de hoje, a indústria automóvel procura que as suas produções possuam formas mais alongadas, que contenham deflectores, de modo a que o seu coeficiente aerodinâmico baixe e se reduza o atrito aerodinâmico.

## <span id="page-15-0"></span>**1.2. Objetivos**

O presente trabalho tem em vista a conceção de um trabalho prático para a disciplina de Mecânica dos Fluidos lecionada no Departamento de Engenharia Mecânica, de modo a auxiliar o estudo dos alunos, mostrando-lhes, a nível prático, alguns conceitos aprendidos durante as aulas.

A atividade laboratorial tem como objetivo determinar os coeficientes aerodinâmicos de um veículo automóvel, através de uma montagem experimental, usando um modelo à escala, uma balança aerodinâmica e o túnel de vento presente no laboratório do Departamento de Engenharia Mecânica da Universidade de Coimbra.

Sendo o objectivo-chave desta Dissertação a elaboração de um Guia de Trabalho Prático para apoio à referida disciplina, foi necessário implementar vários passos, para além de um estudo prévio sobre a aerodinâmica de veículos, de modo a que a conceção do Guia fosse feita sem deixar falhar nenhum detalhe.

Entre os passos referidos acima, destacam-se:

- A montagem da instalação;

- A calibração dos aparelhos de medição que existem no laboratório de Mecânica dos Fluidos, tais como a Balança Aerodinâmica e o sensor eletrónico de velocidade, recentemente instalado no laboratório;

- A criação e a adaptação de *software* anteriormente desenvolvido para a aquisição de dados, tendo sido utilizado o *software* Labview para a aquisição de dados e o Microsoft Excel para o tratamento de dados;

- A realização de testes tipo, de modo a avalizar a capacidade de resolução e sensibilidade dos aparelhos, tendo como fim conseguir caracterizar devidamente o seu funcionamento, recorrendo a meios experimentais;

- A execução de diversos ensaios aerodinâmicos, com o objetivo de determinar os coeficientes aerodinâmicos do veículo em estudo.

# <span id="page-16-0"></span>**2. ESTADO DA ARTE**

### <span id="page-16-1"></span>**2.1. Túnel de Vento**

O túnel de vento é o equipamento que tem por objetivo simular o efeito do movimento de ar sobre ou ao redor de objetos sólidos. Este tipo de equipamento é bastante utilizado em laboratórios de modelos físicos para a determinação de parâmetros no dimensionamento de aviões, automóveis e até estruturas de construção civil.

Os túneis de vento começaram a ser usados no final do século XIX para medir o fluxo de ar em muitas experiências com os primeiros aviões. Depois da 2ª Guerra Mundial, engenheiros com especialidade no meio automóvel começaram a utilizar os túneis de vento com o intuito de descobrir vantagens em relação à concorrência mundial, tendo medido a eficiência aerodinâmica dos seus próprios veículos. Mais tarde, essa tecnologia passou a estar presente em qualquer carro de passageiros e de transporte de carga.

Além das aplicações acima referidas, que têm um foco mais voltado para estudos e testes, este tipo de túneis também é utilizado como meio de entretenimento por algumas empresas. Exemplos disso são as estruturas que permitem simular situações de queda livre.

No meio comercial, este tipo de equipamento é utilizado para testar o comportamento de automóveis, simulando-os em alta velocidade. Exatamente por isso, os túneis de vento são de elevada importância para as equipas de Fórmula 1, permitindo a criação de carros mais estáveis e mais rápidos apenas por meio de alterações na aerodinâmica, dado que, nos dias de hoje, os valores de potência e cilindrada são cada vez mais limitados pela FIA.

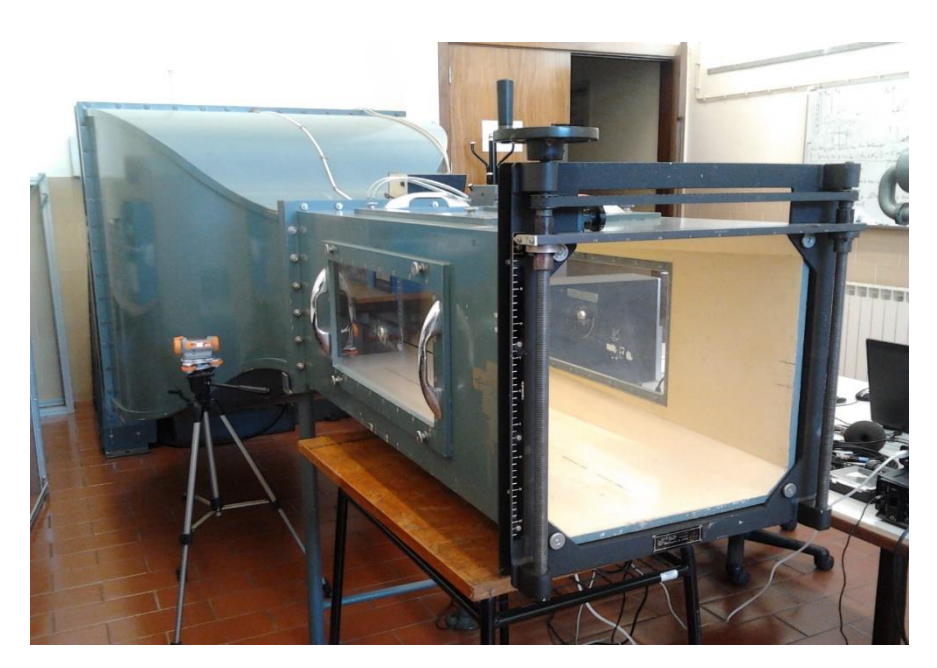

**Figura 2-1 - Túnel aerodinâmico do Departamento de Engenharia Mecânica da Universidade de Coimbra**

## **2.2. Balança Aerodinâmica**

<span id="page-17-1"></span><span id="page-17-0"></span>Uma balança é normalmente tida como um instrumento com que mede uma força, da qual se determina a massa dos corpos. Embora este seja um conceito correto quando se trata de balanças comuns, torna-se incoerente quando nos referimos a balanças como as de torção e as balanças próprias para os testes em Túneis de Vento.

De um modo geral, as balanças são dispositivos que medem cargas estáticas. Este é um conceito que, do ponto de vista técnico, é perfeito para qualquer tipo de balança.

A Balança Aerodinâmica é um equipamento para medição de forças e momentos a que os corpos estão submetidos, quando imersos em escoamento. É de extrema importância em atividades experimentais com o uso do túnel de vento, pois caracteriza valores que relacionam a estabilidade e as forças resultantes que atuam sobre o objeto em estudo.

Este tipo de balanças é composto por componentes eletrónicos ou células de carga que permitem, por meio de uma interface computacional, adquirir as informações acerca do fluxo de ar sobre o modelo em teste.

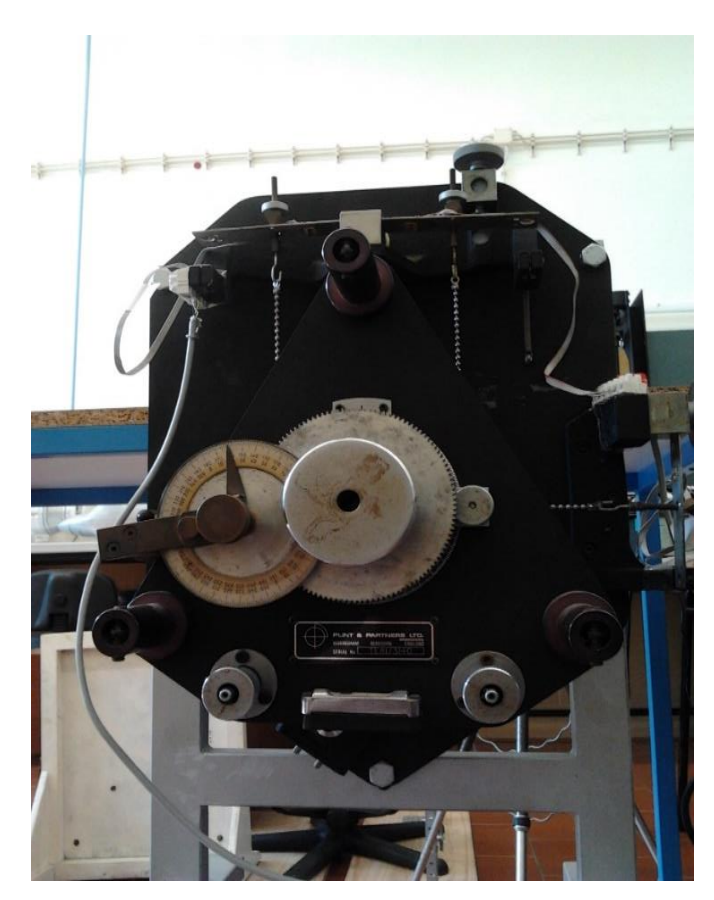

**Figura 2-2 - Balança aerodinâmica**

#### **2.3. LabVIEW**

<span id="page-18-1"></span><span id="page-18-0"></span>O LabVIEW (abreviatura para *Laboratory Virtual Instrument Engineering Workbench*) é uma linguagem de programação gráfica originária da *National Instruments*. A primeira versão surgiu em 1986 para o *Macintosh* e atualmente existem também ambientes de desenvolvimento integrados para os Sistemas Operativos *Windows*, *Linux* e *Solaris*.

Os principais campos de aplicação do LabVIEW são a realização de medições e a automação. A programação é feita de acordo com o modelo de fluxo de dados, o que oferece a esta linguagem vantagens para a aquisição de dados e para a sua manipulação.

Integrando todas as ferramentas de que os engenheiros e cientistas precisam para desenvolver uma ampla gama de aplicações num tempo significativamente menor, LabVIEW é um ambiente de desenvolvimento dirigido à resolução de problemas, produtividade acelerada e inovação contínua (NI).

Os programas em LabVIEW são chamados instrumentos virtuais ou, simplesmente, IVs. São compostos pelo painel frontal, que contém a interface, e pelo diagrama de blocos, que contém o código gráfico do programa. O programa não é processado por um interpretador, mas sim compilado. Deste modo, a sua performance é comparável à exibida pelas linguagens de programação de alto nível. A linguagem gráfica do LabVIEW é chamada "G".

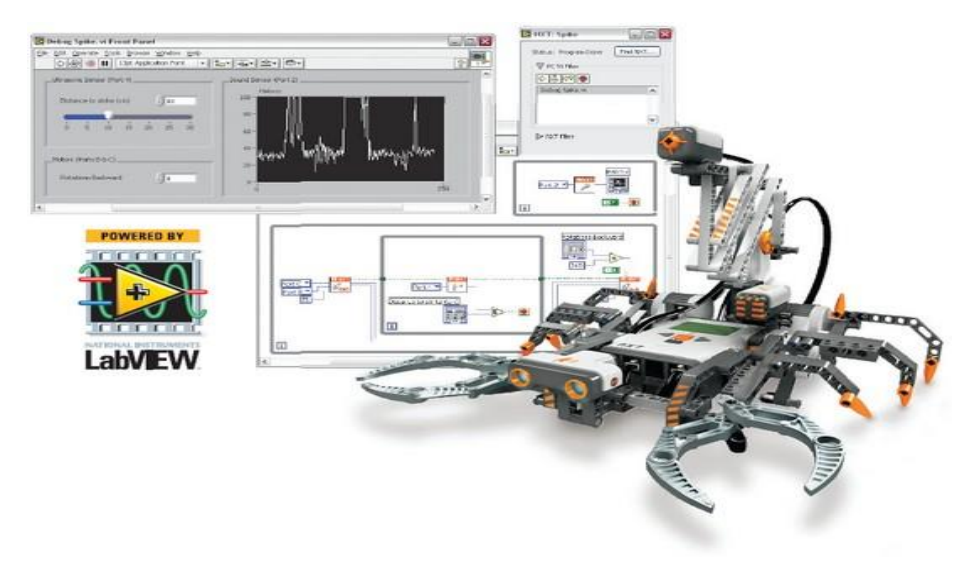

**Figura 2-3 - LabVIEW**

#### **2.4. Carro de Fórmula 1**

<span id="page-19-1"></span><span id="page-19-0"></span>No decorrer desta Dissertação de Mestrado, o veículo em que foram efetuados os testes aerodinâmicos é o Ferrari F2007. Como o próprio nome indica, este é o modelo da Ferrari da temporada de 2007 da Fórmula 1. Este "supercarro" foi conduzido por Felipe Massa e Kimi Räikkönen. Durante a temporada, as prestações nunca foram regulares, apesar da proximidade das classificações, comparativamente à equipa da McLaren. No entanto, a Ferrari conquistou o campeonato de construtores (devido à punição sofrida pela equipa da McLaren) e Kimi Räikkönen sagrou-se Campeão do Mundo, ficando à frente de Lewis Hamilton e Fernando Alonso, apenas por 1 ponto. Felipe Massa terminou a temporada no 4º lugar.

À primeira vista, parece-nos que um carro de Fórmula 1 não tem nada a ver com um carro vulgar, mas não são assim tão diferentes. Ambos utilizam motores de combustão interna, têm transmissões, suspensões, rodas e freios, entre outros componentes. No entanto, qualquer outra semelhança fica por aí.

Os carros de Fórmula 1 não são feitos para andar em qualquer piso. Cada detalhe da sua estrutura é alterado e modelado com um único objetivo: a velocidade. Os carros de Fórmula 1 podem atingir velocidades superiores a 300 km/h em retas. No entanto, a sua velocidade nos circuitos é geralmente menor.

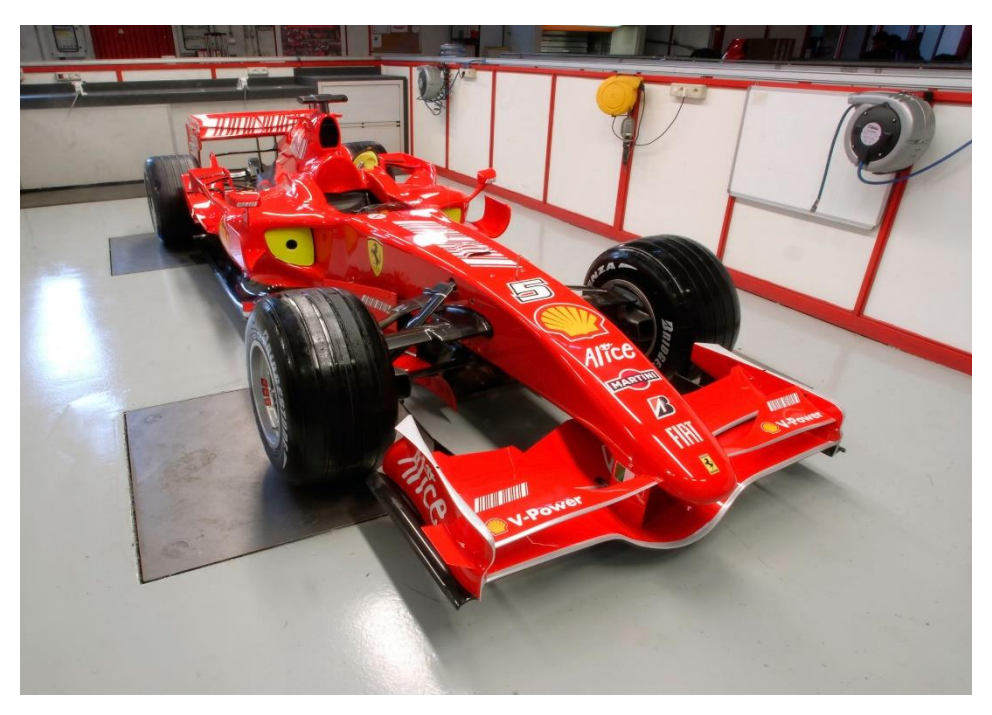

**Figura 2-4 -** *Ferrari F2007* **- [http://www.seriouswheels.com](http://www.seriouswheels.com/)**

<span id="page-20-0"></span>A nível aerodinâmico, o coeficiente de arrasto de um carro de Fórmula 1 é muito elevado, sendo, em média, o dobro de um veículo normal (Cd é, aproximadamente, 1). Este valor deve-se, essencialmente, à presença das rodas no exterior, o que gera turbulências, e perturba o escoamento. Além disso, dado que um dos principais objetivos na produção de um veículo de Fórmula 1 é a estabilidade, é necessário que o carro possua uma grande força de sustentação, o que aumentará também a força de arrasto, e aí o coeficiente aerodinâmico de arrasto ser tão elevado. No entanto, os objetivos da conceção de um veículo de Fórmula 1 são muito diferentes dos de um carro para uso no dia-a-dia.

Do ponto de vista aerodinâmico, um Formula 1 é constituído por um corpo central, pelos flancos, por uma aleta traseira e por uma aleta dianteira, mais conhecida como "*spoiler*". Uma aleta é, no fundo, um perfil de asa como a de um avião, só que invertida.

Uma asa, seja qual for, trabalha sempre pela diferença de pressão entre a parte superior e inferior. Essa diferença de pressão gera uma força a que se dá o nome de Força de Sustentação, ou *Lift*, que no caso dos aviões está dirigida, verticalmente, no sentido ascendente, o que permite aos aviões levantarem voo e manterem-se no ar. No caso dos veículos de Fórmula 1, a asa funciona ao contrário, e a Força de Sustentação está dirigida, verticalmente, em sentido descendente, comprimindo o carro contra o solo, com um notável aumento de aderência ao piso.

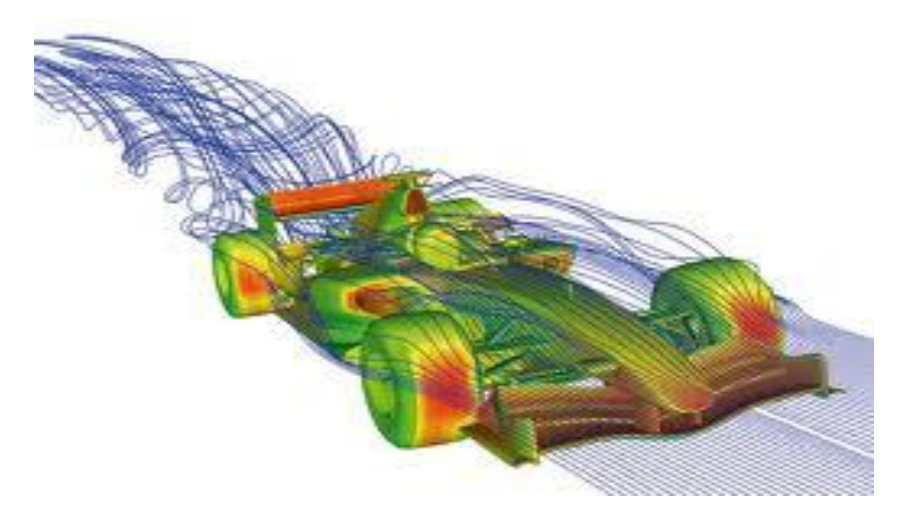

**Figura 2-5 - Escoamento do ar num veículo de Fórmula 1 – www.portalf1.com**

## **2.5. Ensaios Aerodinâmicos**

<span id="page-21-1"></span><span id="page-21-0"></span>Os primeiros automóveis, a nível aerodinâmico, eram medíocres. Podemos observar pelos primeiros carros a serem construídos, como o Ford T, o Packard Ninth ou até o Nash Ambassor. Tendo em conta que estes carros foram fabricados nas décadas de 20 e 30 do Século XX, a aerodinâmica era dos aspetos que menos importava, pois eram veículos muito lentos.

Em 1921, o alemão Edmund Rumpler criou o Rumpler-Tropfnauto, conhecido como "carro gota d'água". Este veículo foi baseado na forma mais aerodinâmica da natureza – a gota de água, e que tinha um Coeficiente de Arrasto de apenas 0,27 , mas o seu aspeto estético era demasiado "alternativo" para a altura, e apenas 100 carros foram produzidos.

Nos Estados Unidos da América, uma das maiores inovações aerodinâmicas surgiu na década de 1930, com o Chrysler Airflow. Este modelo foi inspirado na posição de voo de alguns pássaros, sendo um dos primeiros carros projetados tendo em consideração a aerodinâmica.

No início dos anos 80 surge uma mudança no mundo automóvel, com empresas como a Lotus, a Citroën e a Porsche a desenvolverem carros bastantes aerodinâmicos para venda ao público, sendo grande parte dos automóveis modelos desportivos de alto desempenho, e não carros citadinos. Esta mudança deveu-se sobretudo ao começo da realização de ensaios aerodinâmicos com Túneis de Vento. Os primeiros resultados práticos foram observados em 1980, com o Audi 100, um automóvel com um então inédito  $C_d$  (ou  $C_x$ ) de 0,30.

Hoje em dia, para além da importância no desenvolvimento dos automóveis e dos aviões, os ensaios aerodinâmicos são cada vez mais relevantes na construção civil, pois cada vez se constroem prédios mais altos, e para zonas de construção onde haja grande probabilidade da ocorrência de catástrofes naturais, como por exemplo os furacões.

Outros exemplos de aplicações dos conceitos aerodinâmicos, e consequentemente dos ensaios aerodinâmicos em Túnel de Vento, são produtos no sector desportivo, como as bicicletas, esquis, raquetes, tacos, entre outros. O maior sucesso desportivo deve-se também a melhores resultados aerodinâmicos.

No Departamento de Engenharia Mecânica da Universidade de Coimbra, existe um Túnel de Vento que tem sido utilizado para vários ensaios aerodinâmicos no decorrer dos últimos anos, tendo destaque a atividade laboratorial da disciplina de Mecânica dos Fluidos em que se caracteriza a aerodinâmica de um cilindro de revolução e de um Perfil alar. O perfil alar é muito semelhante à asa de um avião, sendo que com este tipo de ensaio se consegue caracterizar devidamente a força de arrasto a que está sujeito um avião em pleno voo. No decorrer desta Dissertação de Mestrado, foram realizados ensaios acústicos no laboratório, utilizando o túnel de vento, em que o objetivo seria o estudo do ruído no "interior" de um capacete durante uma viagem.

<span id="page-23-0"></span>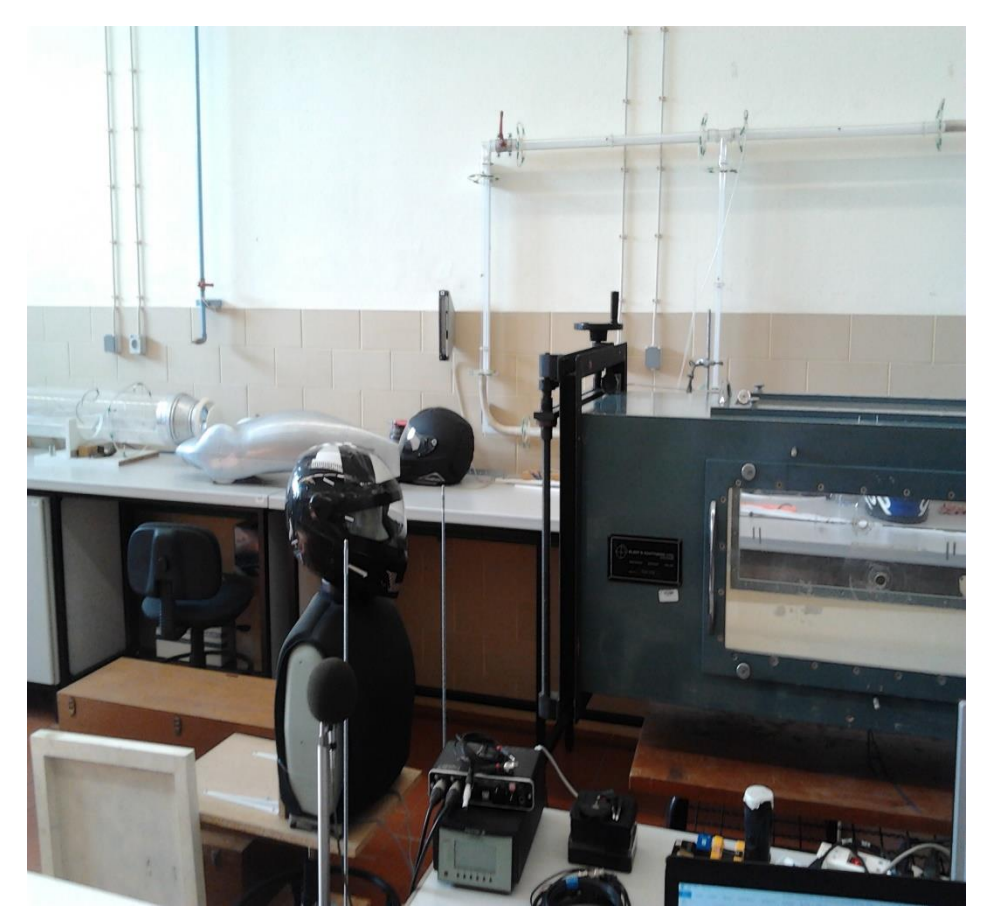

**Figura 2-6 - Ensaio de acústica no Laboratório de Mecânica dos Fluidos do DE**

# <span id="page-24-0"></span>**3. PROCEDIMENTO EXPERIMENTAL**

### **3.1. Introdução**

<span id="page-24-2"></span><span id="page-24-1"></span>Esta Dissertação baseou-se sobretudo em estudos laboratoriais, dado que os objetivos propostos foram, sobretudo, conseguidos efetuando ensaios experimentais no Laboratório de Mecânica dos Fluidos do Departamento de Engenharia Mecânica da Universidade de Coimbra.

## **3.2.Descrição de material utilizado**

#### **3.2.1.Túnel de vento**

<span id="page-24-3"></span>O túnel de vento presente no Laboratório de Mecânica dos Fluidos do Departamento de Engenharia Mecânica da Universidade de Coimbra tem uma secção de trabalho quadrada, de dimensões internas  $0,427$  m x  $0,42$  7m (Área =  $0,18233$  m<sup>2</sup>)

O escoamento produzido pelo túnel é, aproximadamente, uniforme, sendo produzido por um ventilador centrífugo e que atinge velocidades máximas de 32 m/s (com uma intensidade de turbulência inferior a 5%). Nas secções de entrada e saída do túnel estão localizadas duas tomadas de pressão, que auxiliam na calibração do sensor de pressão, pois têm como principal função determinar a velocidade do fluido na secção onde está localizado o modelo. O túnel de vento tem ainda um sensor de pressão, que se irá calibrar com o auxílio das tomadas de pressão e do dispositivo de verificação da variação de pressão localizado no exterior do túnel de vento, de modo a ser possível obter o valor da velocidade do escoamento produzida pelo túnel de vento.

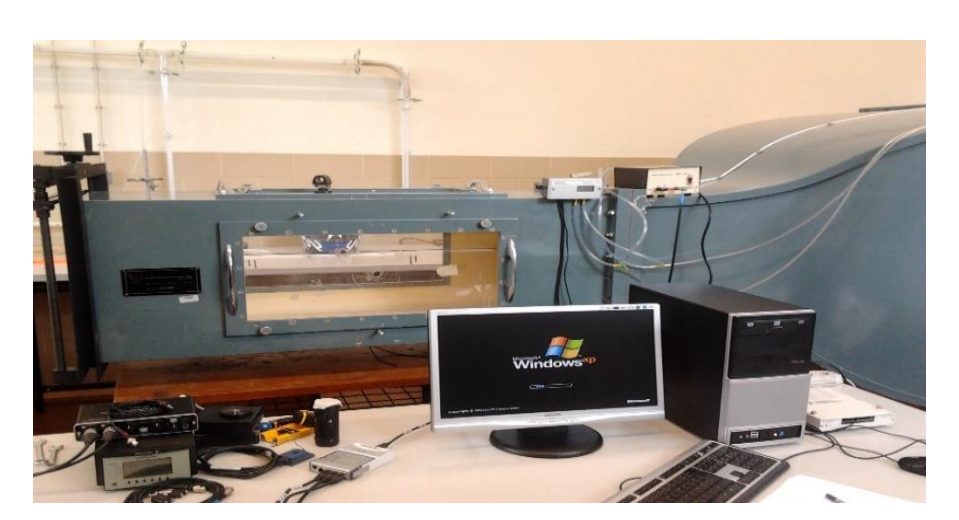

**Figura 3-1 -Túnel de vento do Departamento de engenharia mecânica da Universidade de Coimbra**

#### <span id="page-25-0"></span>**3.2.2.Balança aerodinâmica**

No laboratório de Mecânica dos Fluidos do Departamento de Engenharia Mecânica da Universidade de Coimbra existe uma balança aerodinâmica, que contém três lâminas metálicas equipadas com extensómetros elétricos que, quando deformados, a resistência elétrica dos extensómetros é alterada, detetada por um voltímetro, que irá medir uma tensão, permitindo efetuar as medições da força de arrasto e da força de sustentação.

*A balança é constituída por uma base, que se fixará à mesa de ensaios, que tem a possibilidade de se deslocar num plano paralelo à base e de rodar em torno de um eixo perpendicular a esta. O modelo é acoplado, através do seu eixo horizontal, a um goniómetro existente no prato suspenso, que permite a rotação e dá a indicação do ângulo de posicionamento do objeto em estudo em relação ao escoamento nele incidente [1]* .

<span id="page-26-0"></span>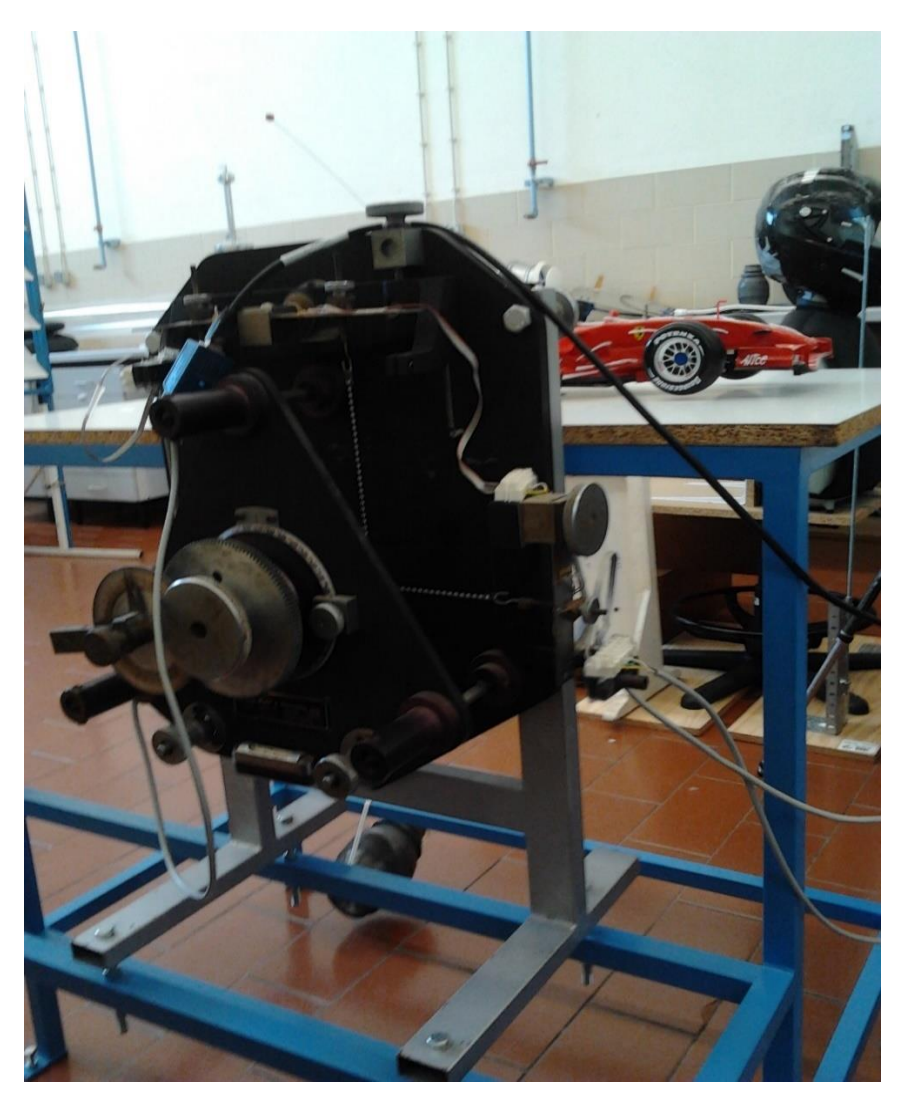

**Figura 3-2 - Balança aerodinâmica presente no Laboratório de Mecânica dos Fluidos do DEM**

#### **3.2.3.Modelo**

<span id="page-27-0"></span>Os ensaios aerodinâmicos foram realizados com o auxílio de um modelo à escala de 1:10 de um carro de Fórmula 1, o Ferrari F2007.

O modelo tem 0,455 m de comprimento, 0,184 m de largura, altura máxima de 0,096 m e área frontal de 0,012175 m<sup>2</sup>.

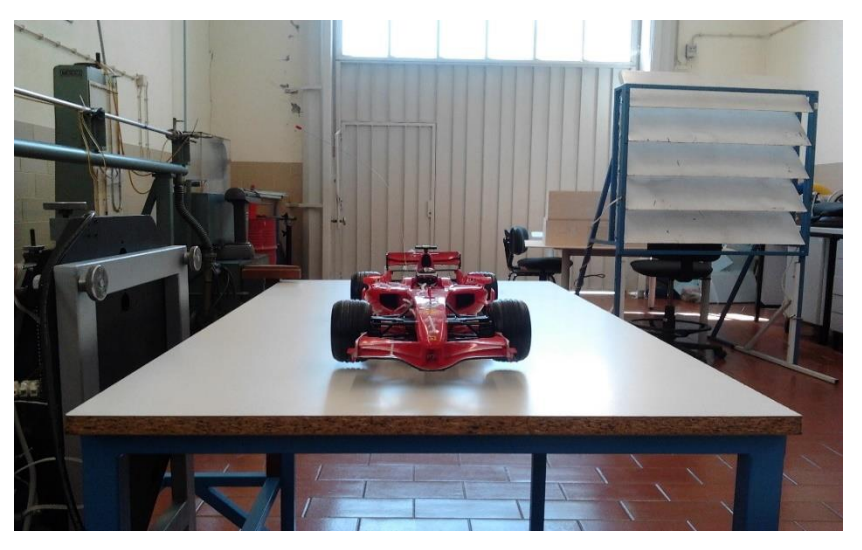

**Figura 3-3 - Modelo à escala 1:10 do Ferrari F2007**

<span id="page-27-1"></span>O modelo é colocado em cima da mesa de ensaios, num plano perpendicular ao da balança aerodinâmica, em que a ligação entre os dois se faz através de um veio rígido, podendo a balança controlar o ângulo de inclinação do veículo.

<span id="page-27-2"></span>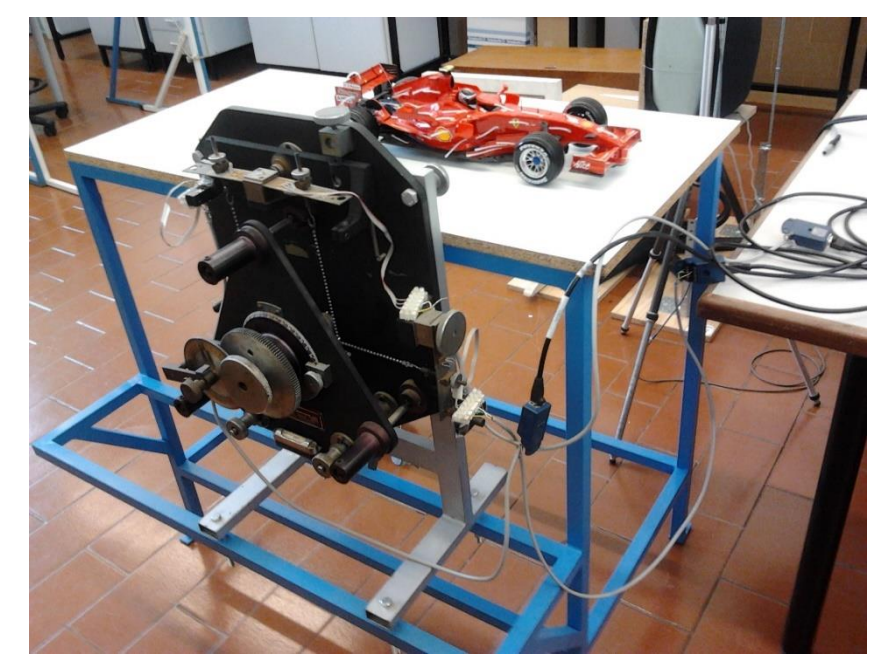

**Figura 3-4 - Mesa de ensaios de ligação entre a balança aerodinâmica e o modelo**

#### **3.2.4. Sistema de aquisição de dados**

<span id="page-28-0"></span>Para uma correta aquisição de dados das análises experimentais foram usados instrumentos próprios de aquisição de dados, ligados aos extensómetros presentes na balança, juntamente com o *software* LabVIEW.

Foram desenvolvidos dois controlos de LabVIEW com a função de fazer o tratamento de dados no computador, auxiliando os instrumentos de aquisição de dados. Estes controlos têm o nome de "acquire balanca.vi" e "acquire setra.vi", apresentados na figura abaixo pelas suas interfaces:

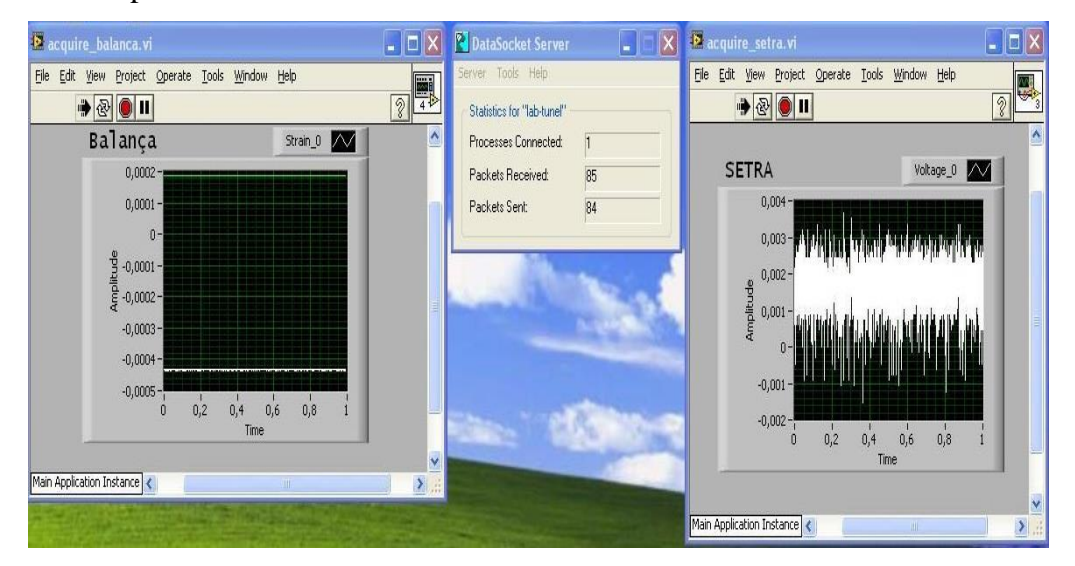

**Figura 3-5 - Os controlos "acquire\_balanca.vi" e "acquire\_setra.vi" do software LabVIEW**

<span id="page-28-1"></span>Para a aquisição dos dados das forças que atuam na balança, é usado um aparelho de aquisição de dados da National Instruments, que faz a ligação entre os extensómetros elétricos e o computador, fazendo a transformação de dados.

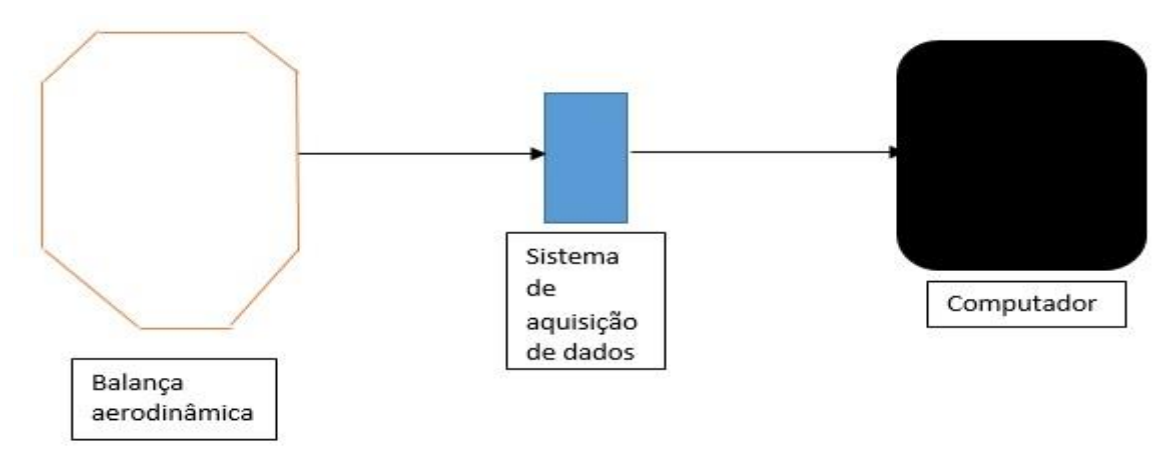

<span id="page-28-2"></span>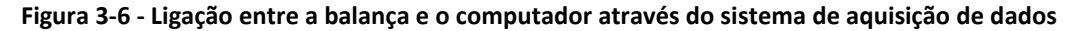

O instrumento utilizado no caso da figura acima é o modelo NI USB-9162 da National Instuments, aparelho que contém quatro entradas de sinal, uma resolução de 24 bits e um *range* de 60 V (tendo erro de 0,007152 mV), uma resolução de força de 0,3510 N para a determinação do valor das forças  $F_x$  e de 0,826 N para a determinação das forças  $F_y$ , fazendo a ligação ao computador através de USB 2.0 Hi-Speed.

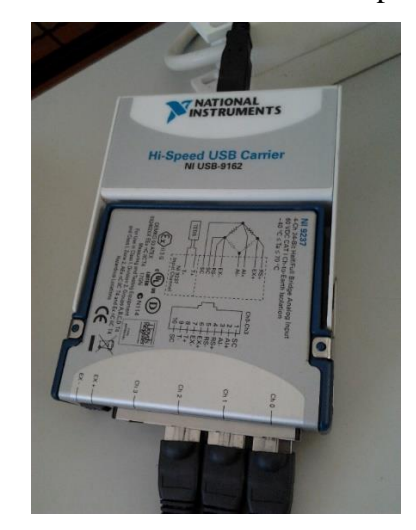

**Figura 3-7 - Instrumento de aquisição de dados modelo NI USB-9162**

<span id="page-29-0"></span>Assim como para a balança, também é necessário um sistema de aquisição de dados para a velocidade, estando ligado ao sensor elétrico presente no túnel de vento e fazendo a ligação ao computador. É um sensor de pressão diferencial, tal como o manómetro de coluna de água presente no túnel de vento. O manómetro de coluna de água dá uma altura em milímetros proporcional à diferença de pressão estática entre as duas secções do túnel, a secção com área maior e a secção com área menor. O sensor de pressão converte a mesma diferença de pressão num sinal elétrico, que é proporcional a essa diferença de pressão. Ao fazermos a calibração do sensor, e depois de o colocar a zero, ficamos a saber a quantos Pascal correspondem os Volts medidos.

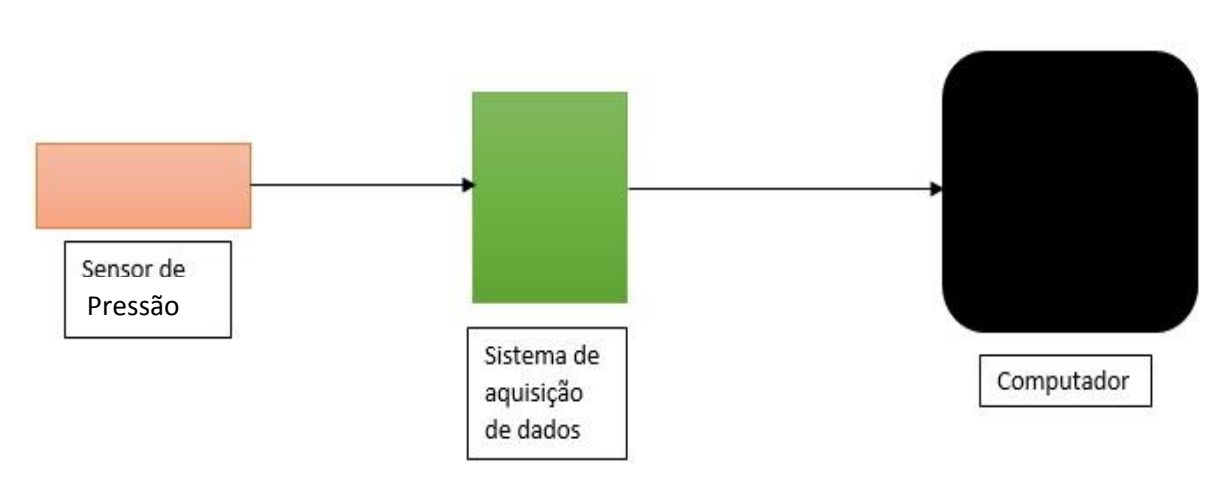

<span id="page-30-0"></span>**Figura 3-8 - Ligação entre o sensor de velocidade e o computador através do sistema de aquisição de dados**

O instrumento utilizado na ligação referida na figura 3-8 é o modelo NI DAQPad-6015/6016 da National Instruments, que contém 16 canais simples ou 8 canais diferenciais, com uma resolução de 16 bits (1 em 65,536), tendo um erro de 0,15259 Pa, um *range* de 5 V e com uma taxa de amostragem de 200 kS/s, sendo a ligação ao computador feita através de USB 2.0 Hi-Speed.

<span id="page-30-1"></span>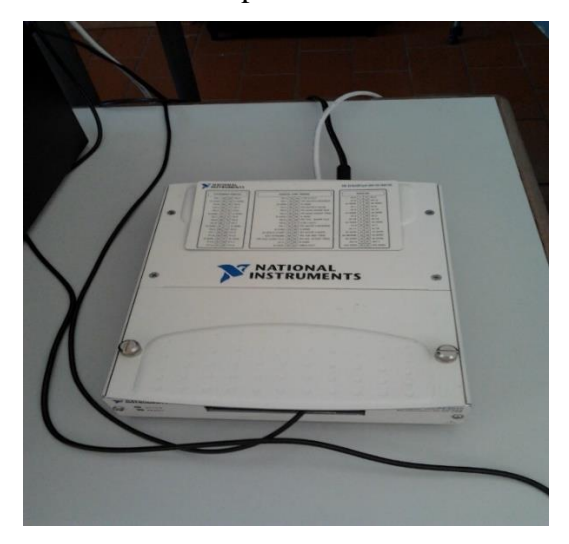

**Figura 3-9 - Instrumento de aquisição de dados modelo DAQPad-605/6016**

### **3.3.Montagem experimental**

<span id="page-31-0"></span>O primeiro passo do procedimento experimental desta Dissertação é a montagem dos equipamentos.

Tendo descrito os principais equipamentos a ser utilizados para as várias calibrações e para os diversos ensaios, procede-se à devida montagem experimental, na qual se cria uma instalação que permite a melhor obtenção de resultados possível.

Com o auxílio de uma mesa, colocada junto ao túnel de vento, como mostra na figura abaixo, foi possível efetuar a ligação do carro de Fórmula 1 à balança aerodinâmica (era inviável fazê-lo dentro do túnel de vento, devido ao curto espaço disponível, o que poderia danificar o túnel).

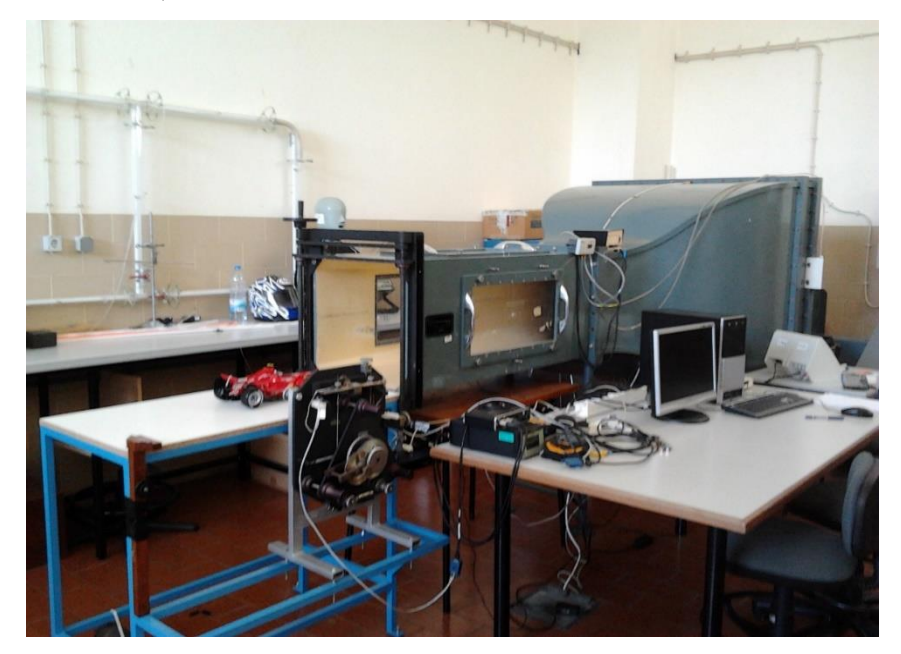

**Figura 3-10 - Montagem experimental**

Mesmo estando o carro de Fórmula 1 fora do túnel de vento, a velocidade de escoamento à saída do túnel é aproximadamente igual à velocidade de escoamento que entra em contacto com o carro. Esta análise foi feita recorrendo a um tubo de Pitot, no qual se verificou que a pressão dinâmica do ar no local onde estava situado o veículo era idêntica à pressão do ar à saída do túnel de vento.

## **3.4.Caracterização da balança aerodinâmica**

<span id="page-32-0"></span>No decorrer da realização das calibrações, é necessário caracterizar devidamente a balança aerodinâmica, de modo a ser possível ter uma ideia do seu funcionamento para a execução dos ensaios aerodinâmicos, no túnel de vento, tendo em vista a reprodutibilidade dos resultados a obter.

### **3.4.1.Análise estática da balança aerodinâmica**

#### **3.4.1.1.Análise de sensibilidade**

<span id="page-32-2"></span><span id="page-32-1"></span>A sensibilidade é a relação entre o sinal de saída e o sinal de entrada de um sensor ou sistema de medida. Se a resposta for linear, a sensibilidade é o declive da reta de calibração.

Como o próprio nome indica, a análise de sensibilidade tem como objetivo determinar a sensibilidade da balança, isto é, caracterizar a balança quanto à sua perceção de aquisição de dados.

O método escolhido para a análise de sensibilidade da balança foi a adaptação de 7 objetos com massas distintas, de modo a que ao colocá-los a fazer esforços sobre o veio que liga a balança ao modelo, transmitissem, para o LabVIEW, o valor em Newtons da força aplicada. Sendo sete o número de objetos utilizados, é definida uma ordem crescente (e, posteriormente, decrescente) da colocação dos objetos, para uma análise mais concisa.

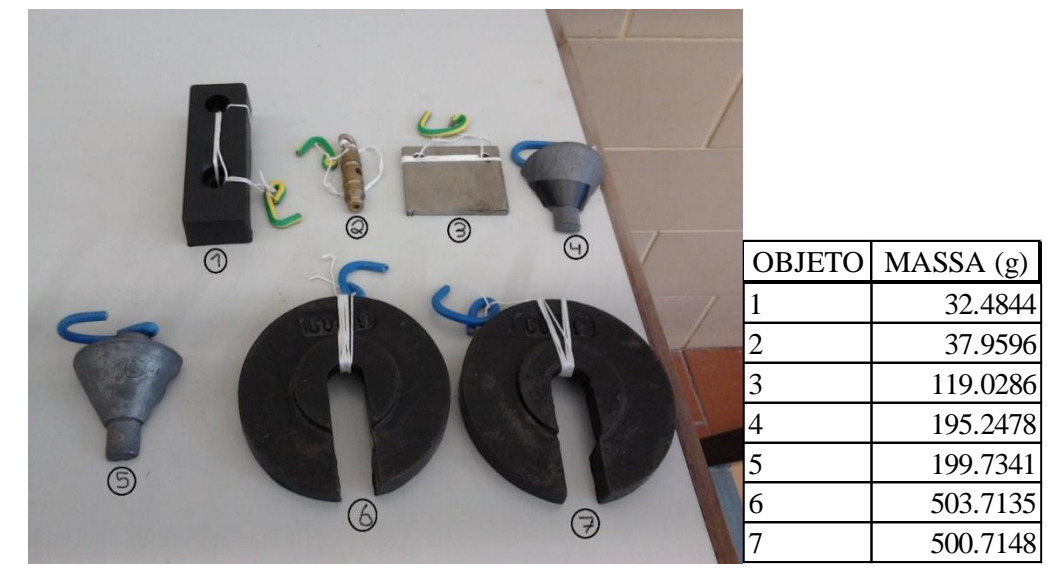

**Figura 3-11 - Objetos utilizados para as calibrações e diversas análises**

Dado que a balança possuí três extensómetros, dois deles para a medição das forças perpendiculares ao plano de deslocação do carro, o plano horizontal, e o outro para medir as forças paralelas ao plano referido, plano vertical, é necessário efetuar duas análises de sensibilidade: uma para analisar a medição das forças de sentido perpendicular ao plano do veículo (Força  $F_Y$  ou, neste caso,  $F_{Y1}$  e  $F_{Y2}$ , dado que possuí dois extensómetros) e outra para analisar a medição das forças de sentido paralelo ao plano do veículo (Força F<sub>X</sub>).

Começando pela análise de sensibilidade da balança em relação à força que atua num plano perpendicular ao plano do veículo  $(F<sub>Y</sub>)$ , a ordem das massas para a correta análise foi a seguinte:

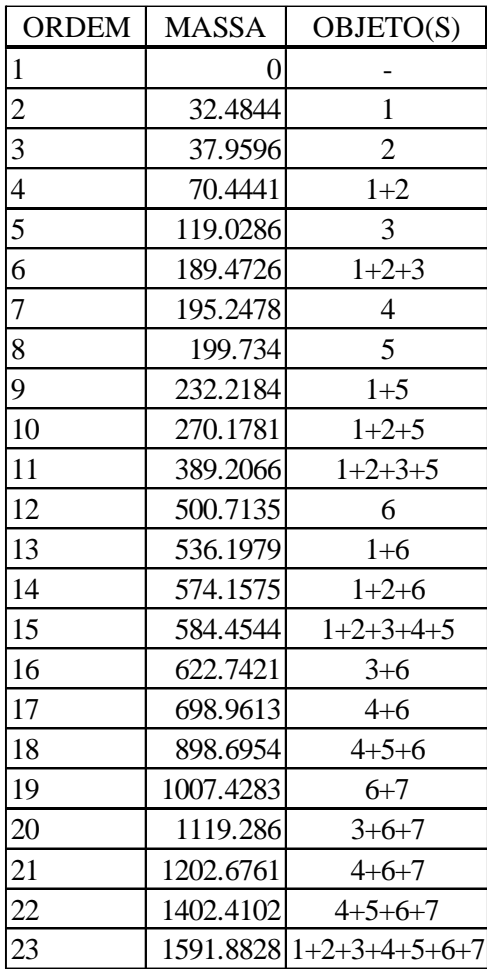

<span id="page-33-0"></span>**Tabela A - Ordem da colocação dos objetos para a análise de sensibilidade de Fy ascendente**

Para uma análise de sensibilidade mais correta, opta-se por colocar uma ordem em que a diferença do valor das massas seja a menor possível, para que a precisão de análise seja maior (a explicação do procedimento de colocação dos pesos será referida no subcapítulo da calibração da balança). Dado que o procedimento consiste na obtenção dos valores das forças aquando da colocação das massas por ordem ascendente, também é necessário efetuar a mesma aquisição de dados para o momento em que se retira os objetos, e aí ver a resposta da balança. Logicamente, a ordem decrescente das massas é a inversa da ordem crescente.

Para a análise de sensibilidade da balança em relação à força que atua num plano paralelo ao plano do carro  $(F_X)$  foi a seguinte:

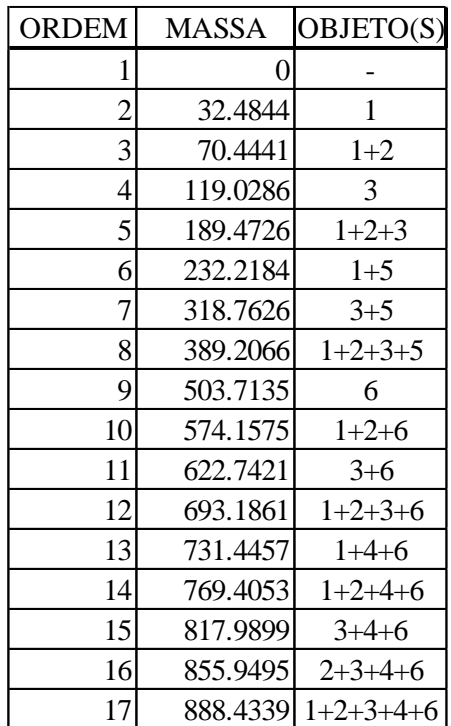

#### **Tabela B - Ordem da colocação dos objetos para a análise de sensibilidade de Fx ascendente**

<span id="page-34-0"></span>Assim como para a análise de sensibilidade de FY, também é necessária a aquisição de dados em sentido decrescente das massas, sendo a sua ordem a inversa da ordem decrescente.

O controlo de LabVIEW apresentado em seguida tem como função apresentar o valor das forças que estão a atuar na balança, o que será necessário para esta análise pois só com a observação desses valores é possível compreender a sensibilidade da balança, retirando os valores lidos em cada medição, ou seja, em cada colocação de massa, para, com o auxílio de uma folha Excel, caracterizar a sensibilidade da balança (como se pode observar no capitulo 4).

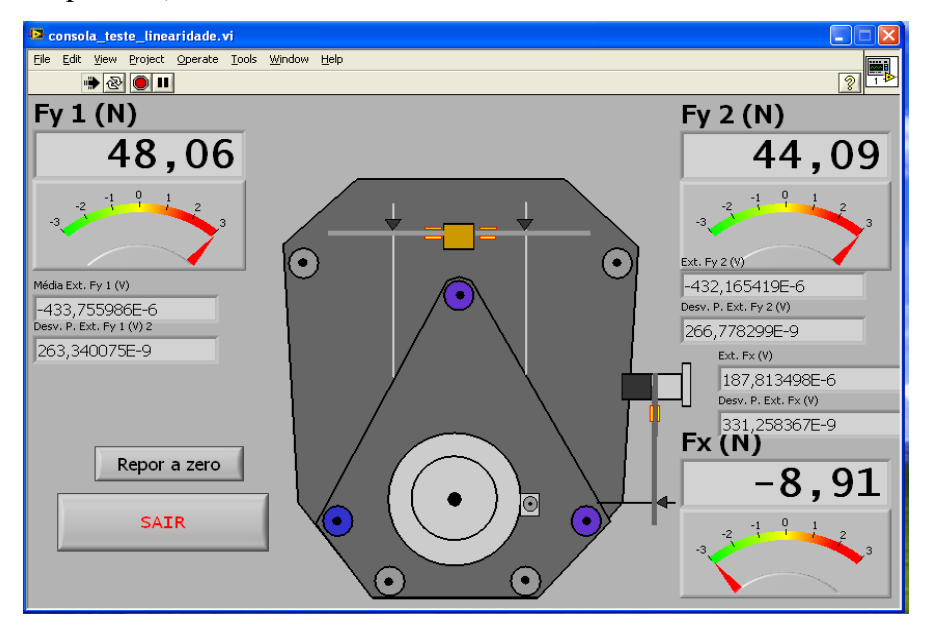

**Figura 3-12 - Interface do controlo de LabVIEW "consola\_teste\_linearidade.vi"**

#### **3.4.1.2.Análise de Histerese**

<span id="page-35-0"></span>*A histerese consiste no facto de a resposta a um dado sistema apresentar respostas diferentes em situações de solicitação ascendente ou descendente. Existe um grupo de causas que podem provocar este tipo de comportamentos de medida, como sejam os atritos mecânicos, campos magnéticos, deformações elásticas e efeitos térmicos [2] .*

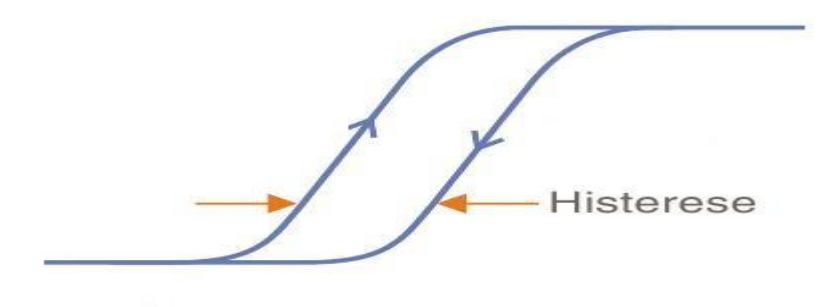

**Figura 3-13 - Explicação gráfica sobre histerese**
Assim como para a análise de sensibilidade, foram feitas duas análises de histerese: uma para  $F<sub>Y</sub>$  e outra para  $F<sub>X</sub>$ .

O tipo de implementação prática foi idêntico, com a colocação de pesos, esforçando o veio de ligação da balança com o carro de Fórmula 1.

Contudo, existe uma pequena diferença: na análise de sensibilidade, houve uma preocupação em criar um intervalo entre as massas relativamente curto, enquanto que na análise de histerese apenas se foram colocando os objetos a efetuar esforços nos veios, do mais leve para o mais pesado, até chegar a um valor final igual à soma das massas, retirando depois pela mesma ordem de colocação.

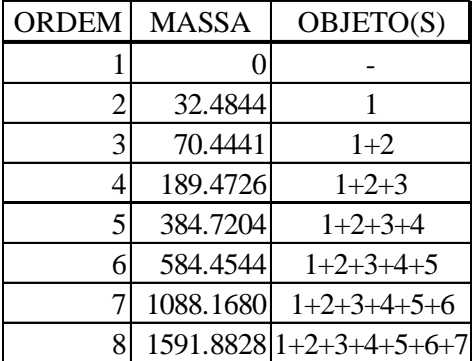

Para FY, a ordem de colocação dos objetos foi a seguinte:

**Tabela C - Ordem de colocação dos objetos para a análise de histerese de Fy**

Para F<sub>X</sub>, a ordem foi idêntica, apenas com a colocação de menos um objeto:

| <b>ORDEM</b> | <b>MASSA</b> | OBJETO(S)               |  |
|--------------|--------------|-------------------------|--|
|              |              |                         |  |
| 2            | 32.4844      |                         |  |
| 3            | 70.4441      | $1+2$                   |  |
|              | 189.4726     | $1+2+3$                 |  |
| 5            | 384.7204     | $1+2+3+4$               |  |
| 6            | 584.4544     | $1+2+3+4+5$             |  |
|              |              | $1088.1680 1+2+3+4+5+6$ |  |

**Tabela D - Ordem de colocação dos objetos para a análise de histerese de Fx**

Como referido na definição de histerese, é necessário verificar as respostas de solicitação ascendente e descendente. Logo, é necessário fazer uma aquisição de dados também para o sentido descendente, em que a ordem da colocação dos objetos é, naturalmente, a inversa da ordem ascendente.

O controlo de LabVIEW usado para a análise de histerese é o mesmo usado na análise de sensibilidade.

#### **3.4.1.3. Análise do Limiar de medida**

*O primeiro valor do sinal de entrada para o qual o sinal de saída do sensor ou do sistema de medida apresenta um valor diferente de zero designa-se por limiar de medida[3]* .

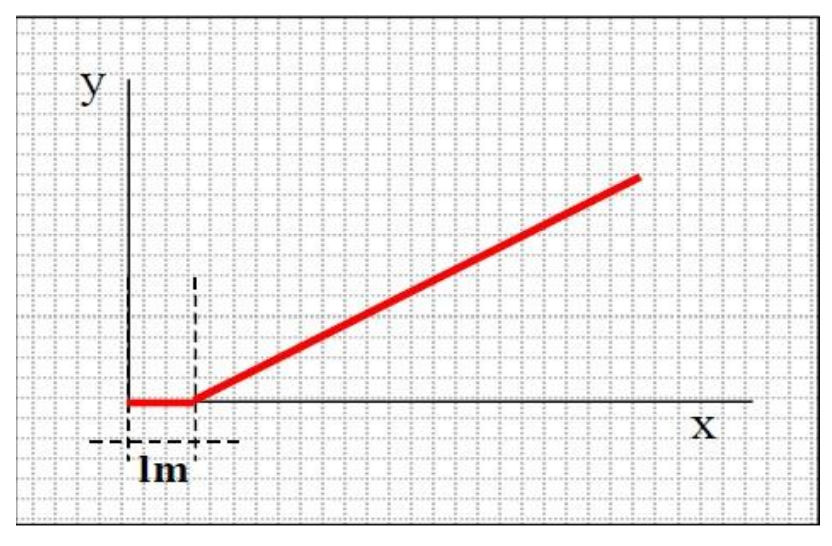

**Figura 3-104 - Representação gráfica do limiar de medida**

A análise efetuada para o limiar de medida é idêntica à análise de histerese, com o acrescento de massas até ao somatório da massa de todos os objetos. Retiram-se depois pela mesma ordem em que foram colocadas, averiguando assim a existência, ou não, do limiar de medida.

#### **3.4.2.Análise dinâmica**

#### **3.4.2.1.Análise espectral**

A análise espectral constitui uma alternativa para identificar, descrever e analisar sinais, permitindo a identificação e supressão seletiva de fontes de interferência coerentes.

Para efetuar este tipo de análise, é necessário aplicar uma força numa das lâminas metálicas e observar, através de uma interface de LabVIEW, a resposta do sinal.

## **3.5. Calibração da Balança**

O processo de calibração da balança é feito da mesma forma que a análise de sensibilidade: define-se uma ordem de colocação das massas, com a menor distância entre elas para uma maior precisão.

A grande diferença reside na utilização dos controlos de LabVIEW, em que para além da interface em que se observa o valor das forças aplicadas, é utilizado um controlo próprio para a calibração, em que a cada valor de massa presente a fazer esforço no veio de ligação entre o carro e a balança, se acrescenta um ponto de calibração, premindo a tecla "OK" do controlo de LabVIEW.

Para a calibração de FY, os objetos são colocados da maneira indicada na figura seguinte, de modo que consigam fazer um esforço no veio, e, posteriormente, na balança, com sentido perpendicular ao plano do veículo, em que a ordem de colocação das massas é igual à usada na análise de sensibilidade.

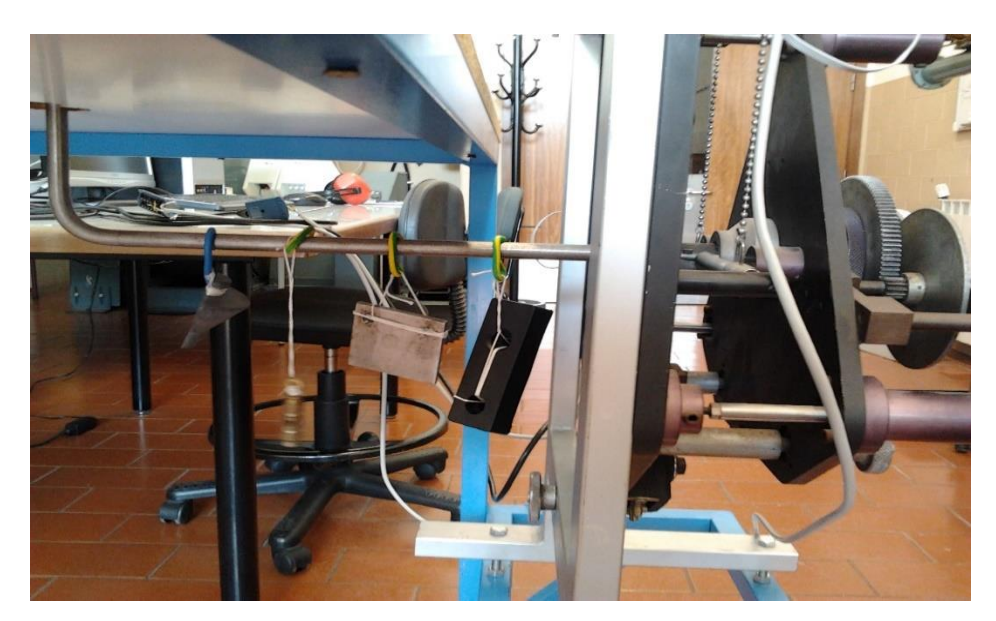

**Figura 3-115 - Método de colocação dos objetos para a calibração de Fy**

O controlo de LabVIEW usado para a calibração de F<sup>Y</sup> tem a interface apresentada em seguida:

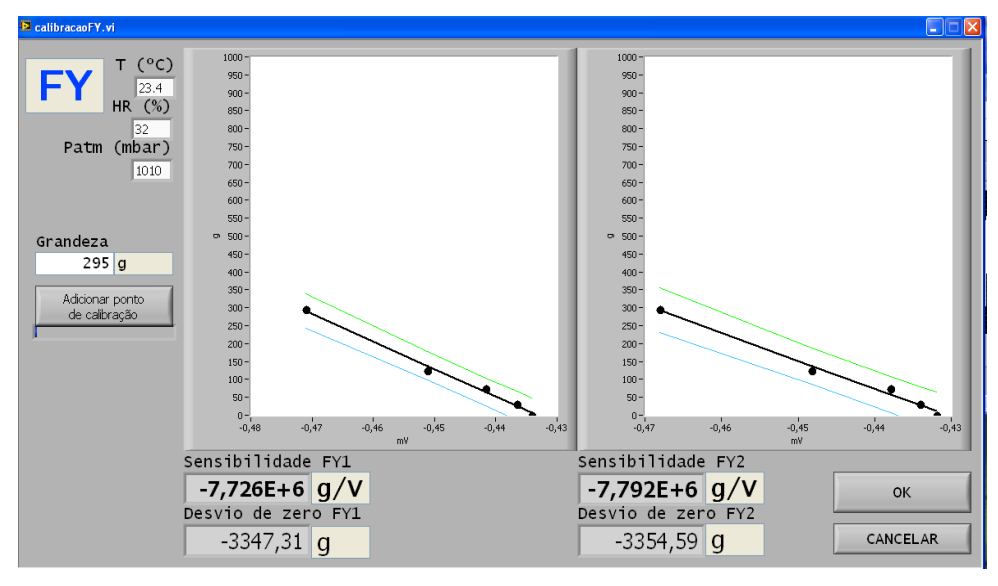

**Figura 3-16 - Interface do controlo de LabVIEW para a calibração de Fy**

Para a calibração de F<sub>X</sub>, a calibração é feita usando os mesmos princípios, apenas com a diferença da colocação dos objetos, pois neste caso é necessário o auxílio de um objeto de madeira, de modo fazer com que o peso dos objetos esteja a fazer um esforço no veio com sentido paralelo ao plano do veículo, como se pode ver pela figura abaixo.

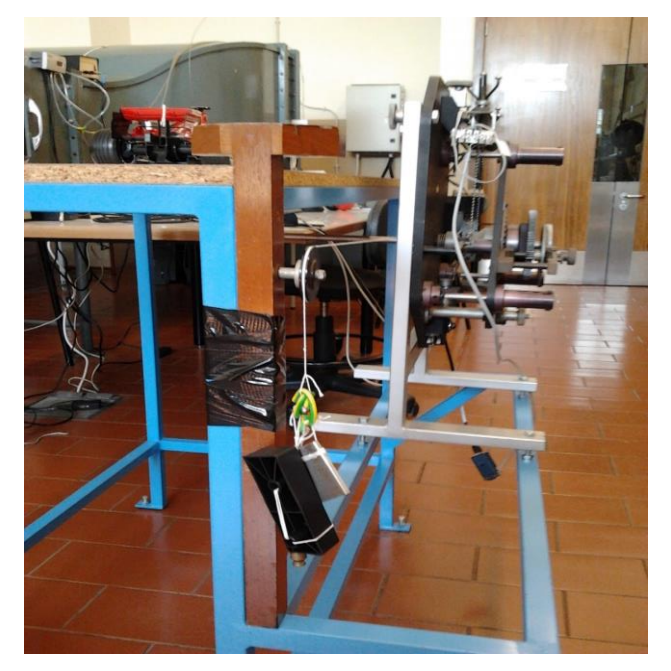

**Figura 3-127 - Método de colocação dos objetos para a calibração de Fx**

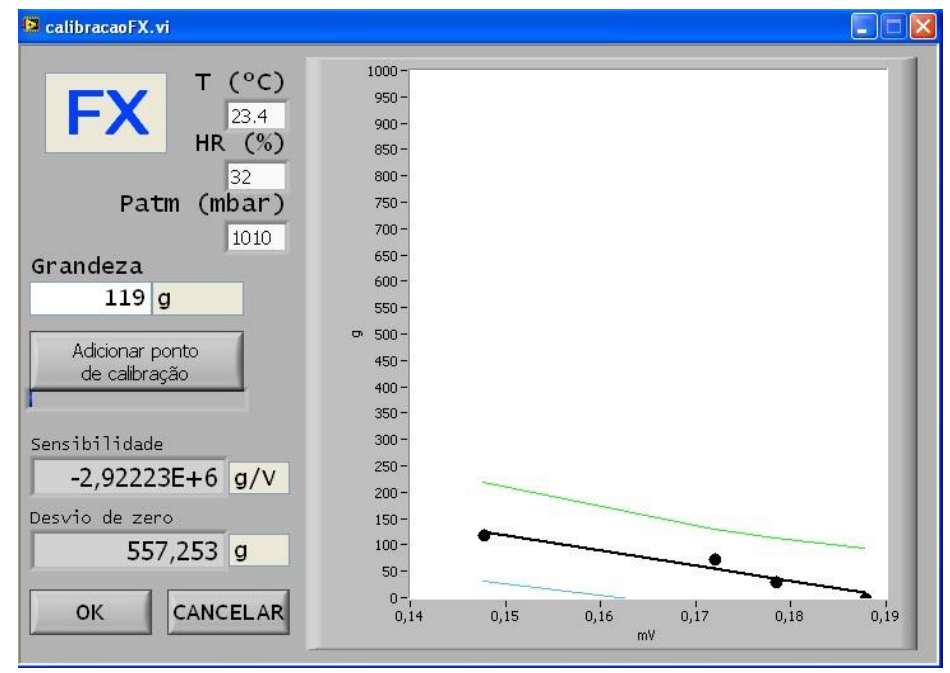

Para a calibração de Fx, o controlo de LabVIEW usado tem a interface seguinte:

**Figura 3-138 - Interface do controlo de LabVIEW para a calibração de Fx**

### **3.6.Calibração do sensor de pressão**

Assim como a balança, é necessário calibrar o sensor que nos transmite a velocidade de escoamento do túnel de vento – o sensor de pressão diferencial.

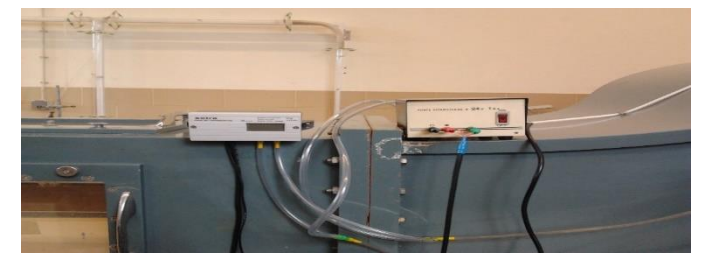

**Figura 3-149 - Sensor de pressão Setra 267**

O sensor de pressão presente no túnel de vento é o modelo 267 da Setra.

Este sensor possui uma precisão de 1%, um *output* de 0-5 VDC e uma *pressure range* de 0 a 2500 Pa.

Tal como as calibrações anteriores, foi desenvolvido um controlo em LabVIEW para ajudar a calibração, e, assim como o procedimento feito para a balança, é necessário adicionar pontos de calibração. Neste caso, como é lógico, não são usados objetos para a calibração exceto o modelo do carro de Fórmula 1.

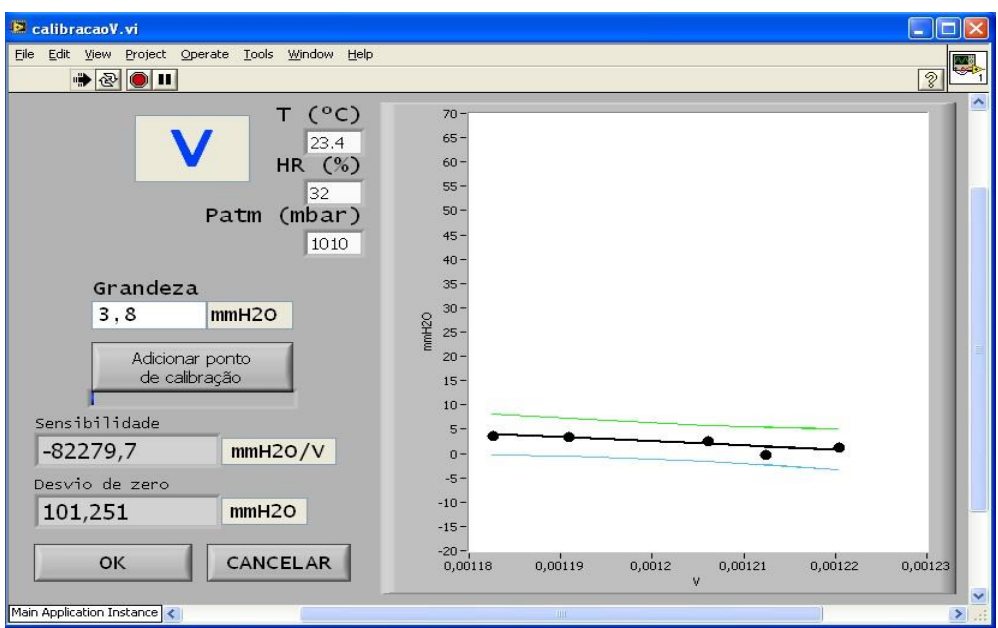

**Figura 3-20 - Interface do controlo de LabView para a calibração do sensor de pressão**

Neste tipo de calibração, o túnel de vento é ligado, e com o auxílio do controlo de frequência de rotação, é possível variar a velocidade de escoamento. O primeiro ponto de calibração a adicionar é ainda com o túnel desligado, ou seja, com uma velocidade de escoamento igual a 0.

Neste momento, é necessário ir verificar a diferença de pressão no interior do túnel de vento, através de um instrumento que está localizado fora do túnel de vento.

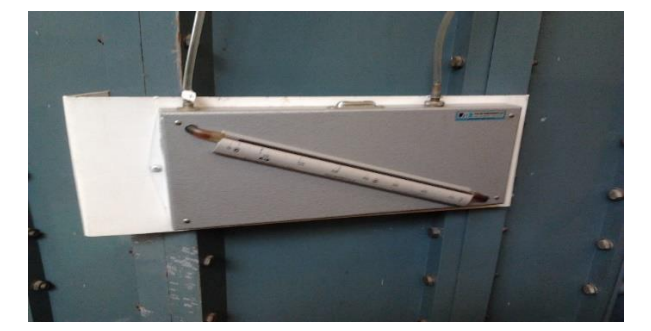

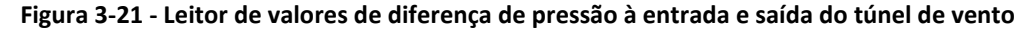

Este aparelho mede a diferença de pressão à entrada e saída do túnel de vento e, como referido anteriormente, a velocidade do escoamento à saída do túnel de vento é, aproximadamente, igual à velocidade de escoamento que entra em contacto com o modelo.

O valor da diferença de pressão é um ponto de calibração a adicionar no controlo de LabVIEW para a calibração do sensor de velocidade.

Considera-se a entrada do túnel a área de maior secção, sendo a saída a zona com a área de secção menor do equipamento. Esta noção foi tomada através da equação da continuidade, para um escoamento incompressível estacionário:

 $S_1 \times v_1 = S_2 \times v_2$ , ou,  $A_e \times v_e = A_s \times v_s$ 

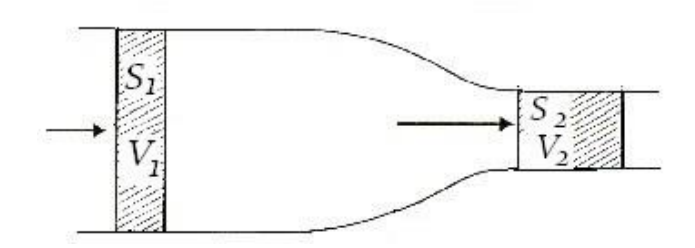

**Figura 3-22 - Ilustração da equação da continuidade**

Sendo o primeiro ponto o de velocidade nula, para uma calibração correta é necessário obter mais pontos. Com a ajuda do controlo de frequência de rotação, o utilizador aumenta a velocidade e regista os diversos pontos de calibração que pretender. No caso desta dissertação, seis pontos foram usados, inclusive o ponto de velocidade de escoamento 0. Os pontos foram os de frequência de rotação de 0Hz, 10Hz, 20Hz, 30Hz, 40Hz e 50Hz, em que para cada frequência foi adicionado o valor de diferença de pressão como ponto de calibração, sendo no final guardado o ficheiro de calibração.

Com a diferença de pressão é possível saber a velocidade à saída do túnel, através da equação de Bernoulli:

$$
\frac{v^2}{2} + gh + \frac{p}{\rho} = \text{constante}
$$
\n
$$
\frac{v_e^2}{2} + gh + \frac{p_e}{\rho} = \frac{v_s^2}{2} + gh + \frac{p_s}{\rho}
$$
\n
$$
\Delta p = \left(\frac{1}{2}\right) \times \rho \times \left(v_s^2 - v_e^2\right)
$$

Igualando a equação de Bernoulli com a equação da continuidade, obtém-se :

$$
\Delta p = \left(\frac{1}{2}\right) \times \rho \times v_s^2 \times (1 - \left(\frac{A_s}{A_e}\right)^2) \Leftrightarrow \left(\frac{1}{2}\right) \times \rho \times v_s^2 = \frac{\Delta p}{(1 - \left(\frac{A_s}{A_e}\right)^2)}
$$

Sendo « $\left(\frac{1}{2}\right)$  $\frac{1}{2}$   $\times$   $\rho$   $\times$   $v_s^2$  a expressão da pressão dinâmica, será possível determinar a velocidade à saída, sabendo o valor da massa volúmica do ar, baseado em condições de humidade relativa, pressão atmosféricas e temperatura medidas no momento, sendo A<sub>e</sub> = 1,416 m<sup>2</sup> e A<sub>s</sub> = 0,204 m<sup>2</sup>.

### **3.7.Ensaios aerodinâmicos**

A última atividade experimental são os ensaios aerodinâmicos. Efetuadas as devidas calibrações, é possível partir para a realização dos devidos ensaios.

Com a montagem feita recorre-se agora aos três controlos de LabVIEW necessários para a caracterização aerodinâmica do modelo, sendo que apenas é necessário visualizar dois deles para obter os dados necessários a introduzir, posteriormente, numa folha Excel. No entanto, o outro controlo terá de estar sempre ativo.

A interface do controlo de LabVIEW que estará sempre ativa tem o nome de "consola.vi" e é apresentada na figura seguinte:

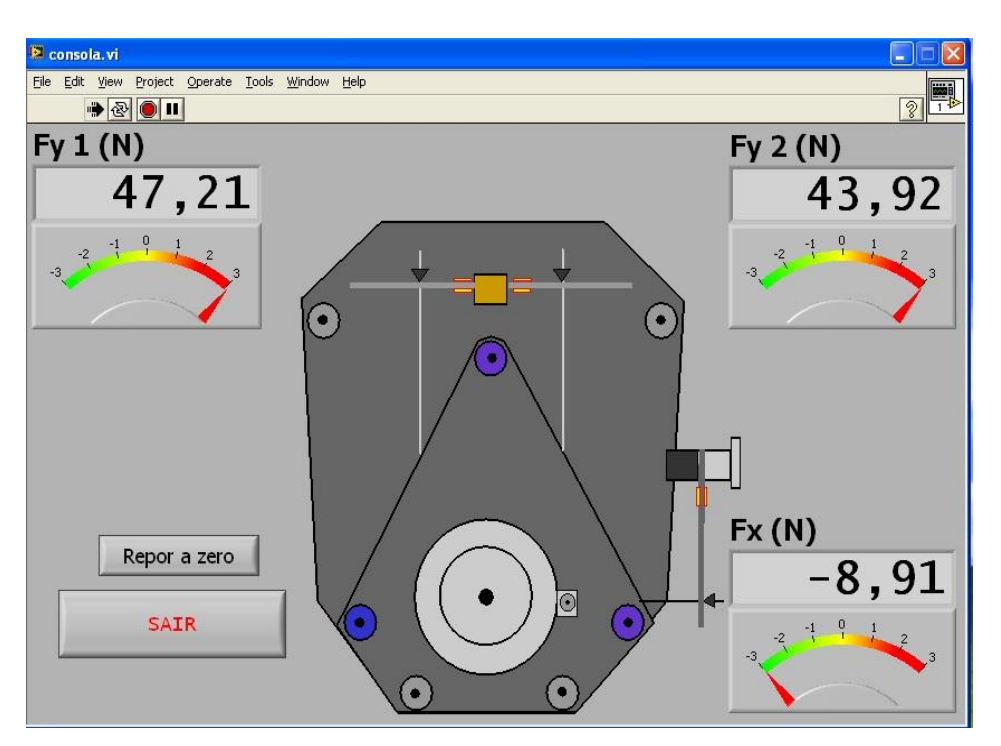

**Figura 3-23 - Interface do controlo de LabVIEW "consola.vi"**

Para os devidos ensaios aerodinâmicos, o utilizador necessita apenas de ter dois controlos presentes no ambiente de trabalho do computador, que são os controlos "consola forças carro.vi" e "consola velocidade.vi", apresentados a seguir:

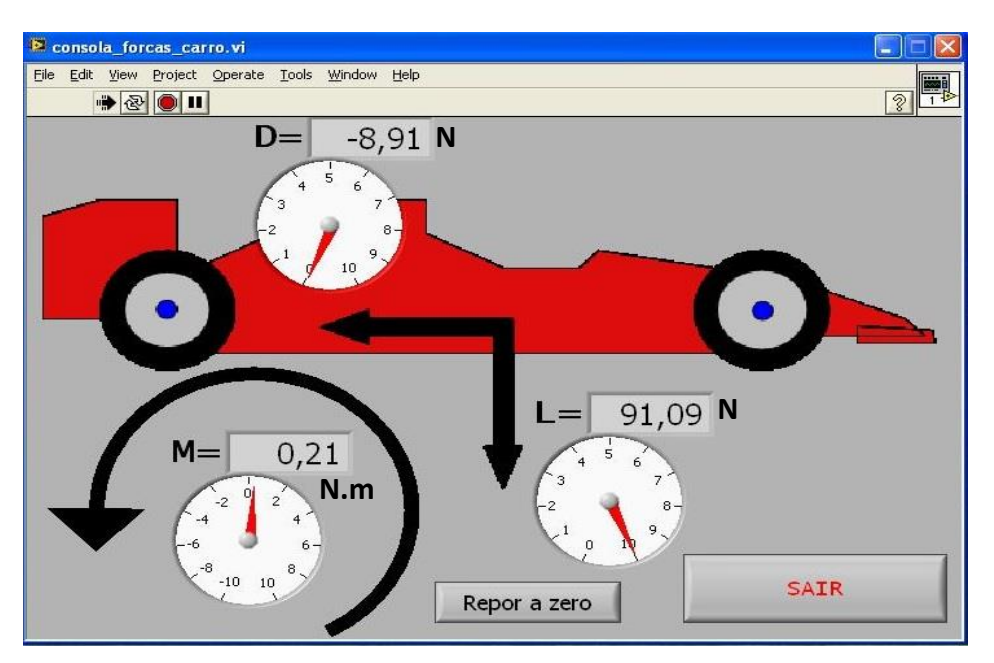

**Figura 3-24 - Interface do controlo de LabVIEW "consola\_forças\_carro.vi"**

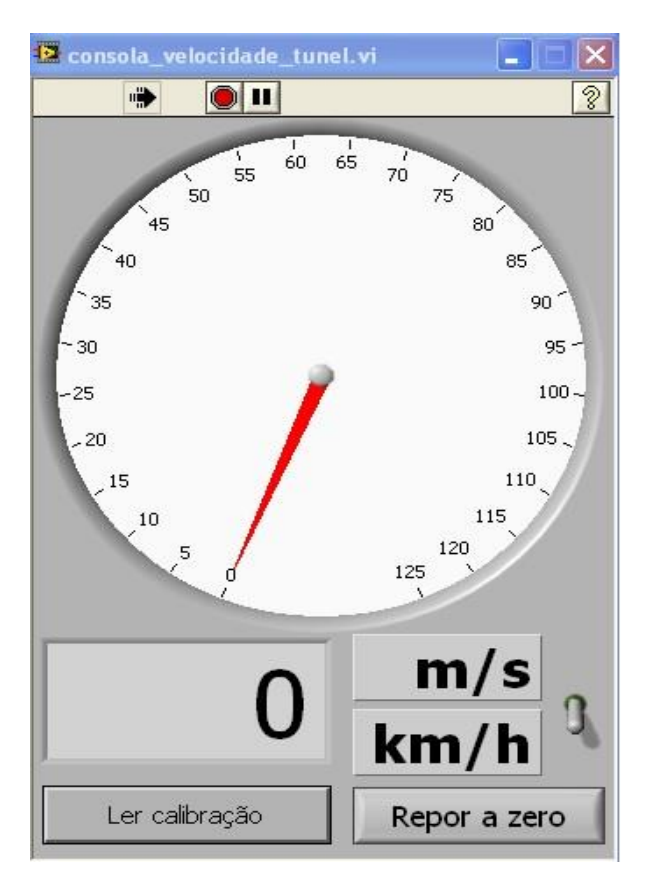

**Figura 3-25 - Interface do controlo LabVIEW "consola\_velocidade.vi"**

Com os programas ativos, são registados os primeiros valores na folha Excel, para uma velocidade de escoamento nula, sendo lógico que os valores sejam também nulos. No controlo de LabVIEW para a aquisição de dados da velocidade, é necessário premir a tecla "Ler calibração" em primeiro e selecionar o ficheiro de texto guardado depois da calibração do sensor elétrico de velocidade

Para a caracterização aerodinâmica, os valores a reter são o da força de arrasto (D – Drag), da força de sustentação (L – Lift), o momento de inclinação (M) e a velocidade de escoamento (v). Os valores do momento de inclinação não têm seguimento em estudo prático, mas servem para dar uma ideia da posição do veículo, ou seja, dado que a balança tem dois extensómetros para medir a força de sentido perpendicular ao plano do veículo, a balança mede duas forças neste sentido. O momento de inclinação é o módulo da diferença entre os valores medidos por estes dois últimos extensómetros. É importante que o valor do momento seja o menor possível, pois, a nível teórico, corresponde a que os extensómetros estão a medir forças semelhantes, sem grande diferença entre eles, e a nível prático, no caso do carro de Fórmula 1, é importante que o momento de inclinação seja próximo de 0 para o carro não ter tendência em subir a dianteira ou a traseira.

Os valores da força de arrasto, da força de sustentação, do momento de inclinação e da velocidade são registados para cada frequência de rotação do motor do túnel, numa folha Excel desenvolvida no decorrer desta dissertação de mestrado, para seguidamente se calcular os valores dos coeficientes aerodinâmicos:

$$
C_D = \frac{D}{0.5 \times \rho \times v^2 \times A_f}
$$

$$
C_L = \frac{L}{0.5 \times \rho \times v^2 \times A_f}
$$

O procedimento é idêntico ao da calibração do sensor de velocidade. São definidas várias frequências de rotação do motor do túnel de vento e para cada uma são registados os referidos valores. Nesta dissertação definiram-se os valores de frequência de rotação de 10Hz, 15Hz, 20Hz, 25Hz, 30Hz, 35Hz, 40Hz, 45Hz e 50Hz.

Estando a folha de Excel desenvolvida para o cálculo dos coeficientes aerodinâmicos, os ensaios foram repetidos várias vezes, de modo a caracterizar a resposta do equipamento, a reprodutibilidade dos resultados, e, sobretudo, os valores dos coeficientes aerodinâmicos obtidos.

## **4. TRATAMENTO DE DADOS**

Este capítulo tem como objetivo fundamentar o que foi explicitado no procedimento experimental, com base em dados específicos, todos eles determinados em ensaios laboratoriais.

#### **4.1. Caracterização da Balança**

Como referido anteriormente, para a caracterização da balança aerodinâmica foram elaborados diversos ensaios, de modo a podermos ter dados que revelem a capacidade de resolução da balança.

#### **4.1.1. Análise de sensibilidade**

Dado o processo transcrito no capítulo 3, para a análise de sensibilidade foram elaborados 4 ensaios, dois para  $F_Y$  e dois para  $F_X$ .

Graficamente, podemos explicar a sensibilidade com o conceito de uma equação linear do tipo "y = mx + b" , sendo que a sensibilidade é o declive da reta de regressão linear que relaciona a massa à resolução, em mV, obtida pela balança.

Abaixo estão representados os gráficos de análise de sensibilidade para F<sup>Y</sup> e FX, no sentido descendente da colocação dos pesos (os gráficos de análise de sensibilidade elaborados para o sentido ascendente da colocação dos pesos encontram-se no Apêndice A)

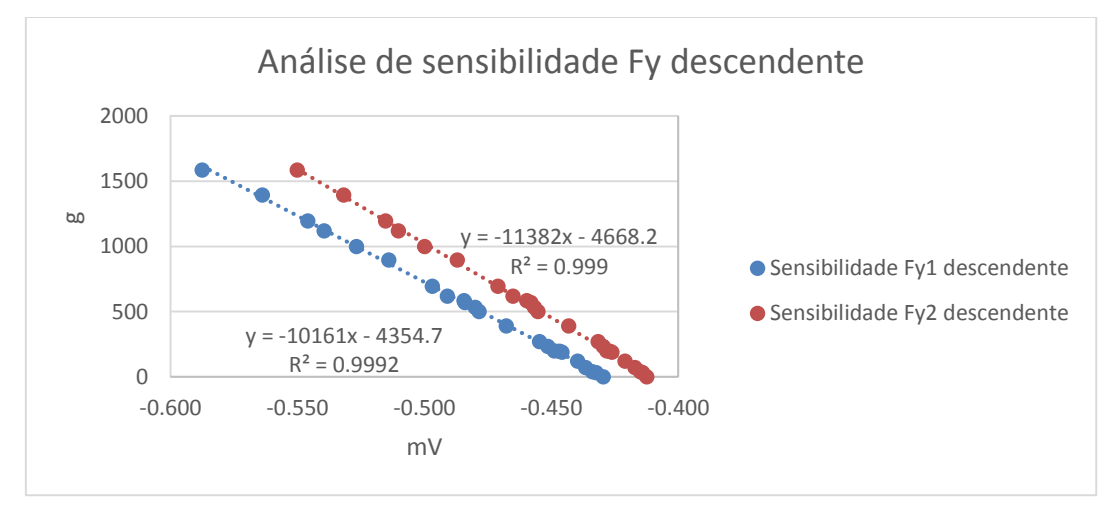

**Figura 4-1 - Análise de sensibilidade para Fy descendente**

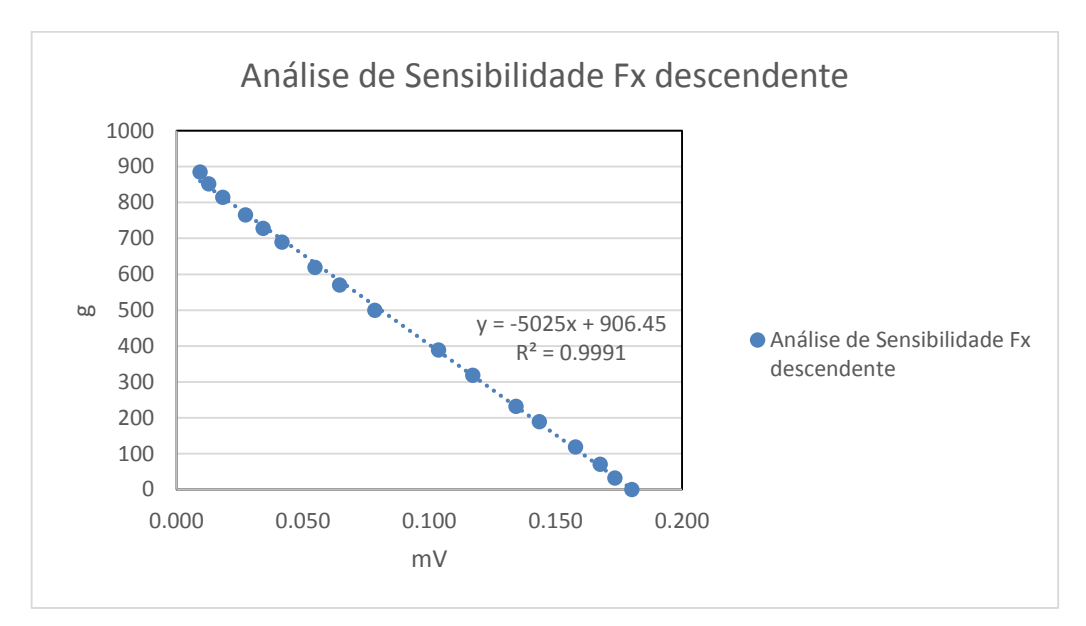

**Figura 4-2 - Análise de sensibilidade para Fx descendente**

Pela análise dos gráficos, é possível concluir que a balança tem um comportamento linear, isto é, à medida que se vai acrescentando ou retirando os pesos, conforme a análise de sensibilidade, a resposta da balança varia na mesma proporção, sendo linear conforme a solicitação.

A razão entre a resposta e a força aplicada na balança é a sensibilidade.

Quando não há nenhuma força a atuar na balança, esta mede um certo valor, no caso do gráfico de análise de sensibilidade de Fx descendente, esse valor é de 906,45 mV, o que foi tido em consideração na programação do controlo de LabVIEW, com a opção de repor a zero os valores obtidos.

Sendo "y" o valor da massa e "x" o valor da resolução em mV, o valor da sensibilidade, como referido anteriormente, é a relação entre eles, isto é, no caso da análise de sensibilidade de F<sup>X</sup> na situação descendente da colocação dos pesos, o valor da sensibilidade é de 5025g/mV, isto é, cada mV tem a capacidade de resolução para 5025g, ou 5,025kg.

Todas as tabelas em que estão contidos os dados obtidos para a análise de sensibilidade estão presentes no Apêndice B.

#### **4.1.2. Análise de histerese e limiar de medida**

Já referido no capítulo 3, este tipo de análises é muito semelhante à análise de sensibilidade no que toca à metodologia e à conceção do ensaio, sendo apenas diferente a ordem de adição dos pesos.

Para os dois tipos de análises, estão apresentadas abaixo as análises de histerese e de limiar de medida para as forças  $F_{Y1}$  e  $F_X$  em sentido crescente do acrescento de pesos (os restantes gráficos estão presentes no Apêndice A).

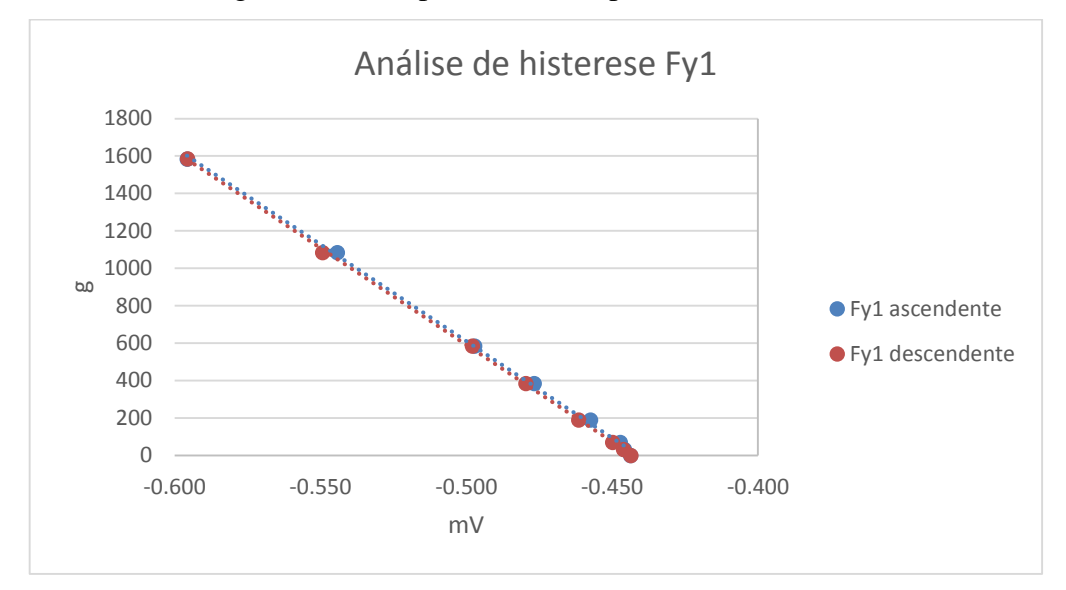

**Figura 4-3 - Análise de histerese para Fy1**

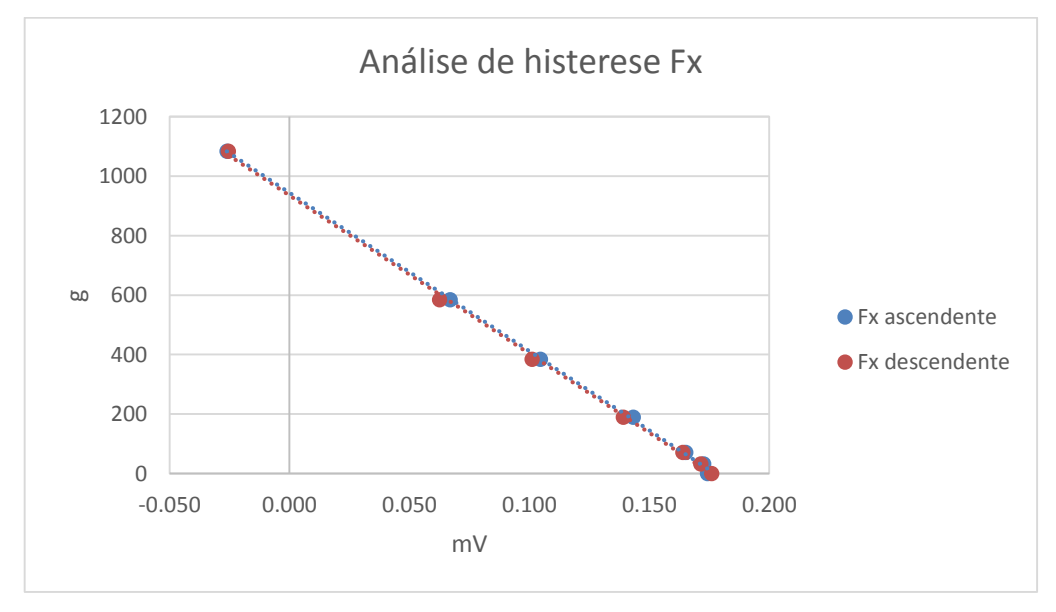

**Figura 4-4 - Análise de histerese para Fx**

Partindo da definição descrita no capítulo 3 sobre histerese, é possível, com a visualização dos gráficos, concluir que a balança tem uma histerese mínima, pois, em grande parte das medições, o valor medido é igual nas situações de solicitação ascendente e descendente. Dada a elevada sensibilidade da balança, foi impossível caracterizar o limiar de medida, pois qualquer objeto colocado a fazer esforço na balança obteria automaticamente resposta pelo sensor.

#### **4.1.3. Análise espectral**

A análise espectral, como referido anteriormente, foi realizada através da aplicação de uma força instantânea, com auxílio de um objeto, numa das placas metálicas que contêm os extensómetros elétricos, de modo a verificar, com a ajuda de um controlo de LABVIEW, a resposta da balança a um impulso. Após verificar a resposta gráfica na interface do controlo LabVIEW, é guardado um ficheiro com extensão ".txt" e abrir numa folha Excel, de modo a ser feita uma correta análise gráfica.

Após fazer uma análise com a aplicação de uma força instantânea na balança, procede-se também a uma análise sem nenhum impacto, ou seja, fazendo uma análise apenas ao ruído elétrico, e comparando seguidamente a resposta da balança com e sem impulso instantâneo.

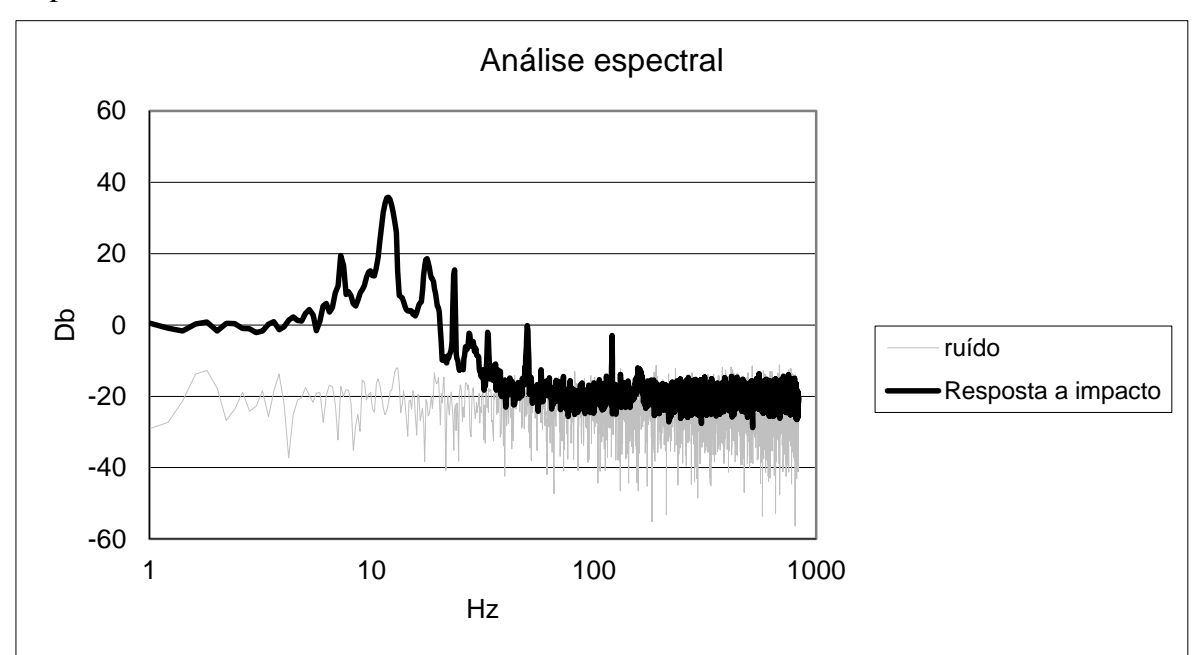

**Figura 4-5 - Análise espectral**

Pela análise gráfica, é possível verificar que existe um pico a, aproximadamente, 13Hz. É o ponto que mostra a frequência onde ocorreu a maior resposta ao impacto. Considerando este um sistema "input – output", o valor da resposta ao impacto começa por ser 0Db pois o "input" é igual ao "output", ou seja, nulo. Após isso, existe uma transformação do sinal, sendo que é possível observar que a partir dos 50Hz, a placa metálica tem tendência a estabilizar, igualando a sua frequência à frequência produzida pelo ruído elétrico.

#### **4.1.4. Calibração**

A calibração da balança foi feita utilizando o mesmo método que a análise de sensibilidade, para que a diferença das massas seja a mínima possível.

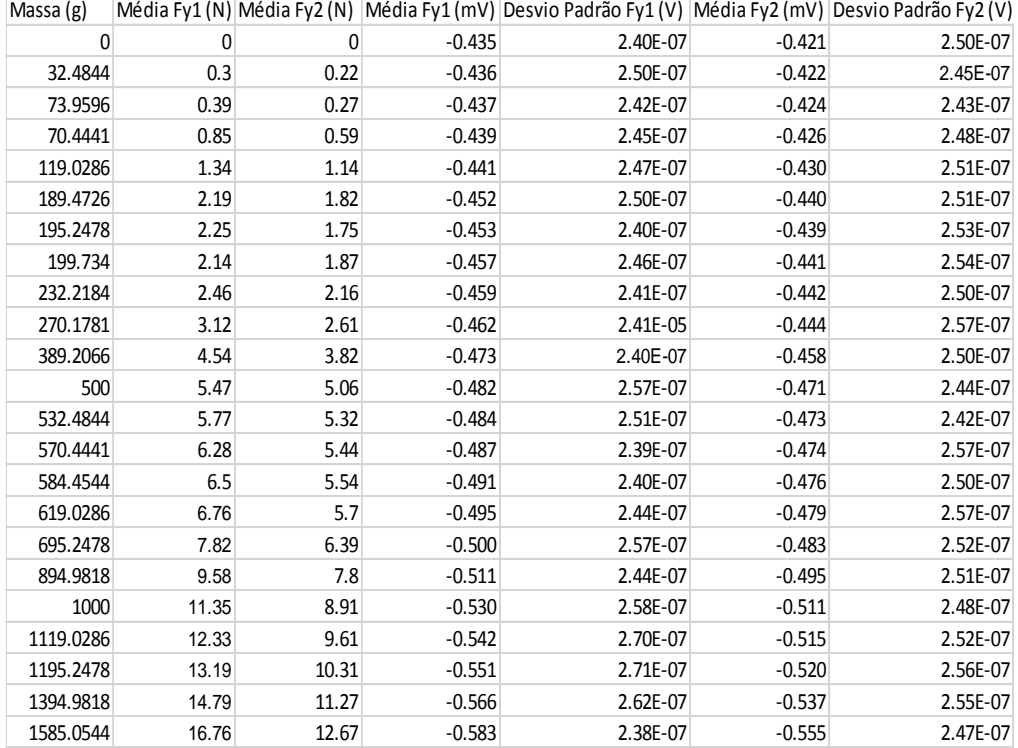

#### **Tabela E - Lista de valores obtidos na realização de uma calibração**

A tabela acima refere-se ao estudo feito para F<sup>Y</sup> com a adição de pesos no sentido ascendente. Os valores da massa eram acrescentados como ponto de calibração no controlo de LabVIEW, dando, por final, resultado a dois ficheiros com extensão "CALFy1.txt" e "CALFy2.txt", que serão lidos pelo controlo de LabVIEW que nos irá mostrar o valor, em Newton, das forças a atuar no veículo.

O controlo "consola.vi" necessita de ler 3 ficheiros de calibração: dois para  $F<sub>Y</sub>$ (um para  $F_{Y1}$  e outro para  $F_{Y2}$ ) e um para  $F_X$ .

#### **4.2. Calibração do sensor de pressão**

No subcapítulo 3.6, foi descrito o processo de calibração de pressão, no qual, através da adição dos pontos de calibração ao controlo LabVIEW, é gravado um ficheiro de nome "WTCAL.txt", que será lido pelo controlo de LabVIEW de nome "consola\_velocidade.vi".

#### **4.3. Ensaios aerodinâmicos**

Todas as calibrações e análises efetuadas anteriormente servem, para além do estudo da balança, para serem aplicadas no decorrer dos ensaios aerodinâmicos.

Após a realização da montagem experimental, com o modelo colocado junto à saída do túnel de vento, definem-se várias frequências de rotação do motor do túnel de vento para efetuar ensaios para diferentes velocidades de escoamento em torno do veículo.

Abaixo é apresentada uma tabela com as frequências escolhidas e os valores retirados dos comandos de LabVIEW para a velocidade, a força de arrasto, a força de sustentação e para o momento de inclinação.

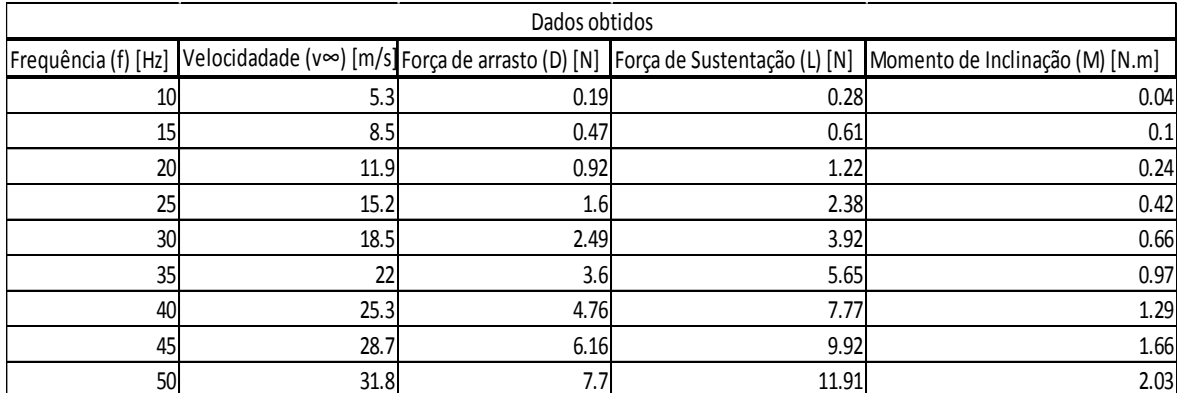

#### **Tabela F - Dados obtidos durante o ensaio aerodinâmico**

A partir dos valores constantes conhecidos essenciais para os cálculos, como o valor da densidade do ar ( $p = 1,225 \text{ kg/m}^3$ ), da viscosidade do ar ( $\mu = 0,0000174 \text{ Pa.s}$ ) e os valores do comprimento ( $L_x = 0.455$ m) e da área frontal do modelo ( $A_f = 0.012175$  m<sup>2</sup>), é possível determinar os valores necessários para o estudo da aerodinâmica do modelo.

Os primeiros valores a serem calculados são os valores do número de Reynolds:

 $\rho \times v \times L_r$ 

| $R_e = \frac{4 \times 100}{10}$ | $\frac{10}{10}$ | $\frac{5.3}{5.3}$ | $\frac{1.68E + 0.65}{1.68E + 0.65}$ |
|---------------------------------|-----------------|-------------------|-------------------------------------|
| 15                              | 8.5             | 2.69E + 0.65      |                                     |
| 20                              | 11.9            | 3.77E + 0.65      |                                     |
| 25                              | 15.2            | 4.82E + 0.65      |                                     |
| 30                              | 18.5            | 5.86E + 0.65      |                                     |
| 35                              | 22              | 6.97E + 0.65      |                                     |
| 40                              | 25.3            | 8.02E + 0.65      |                                     |
| 45                              | 28.7            | 9.09E + 0.65      |                                     |
| 50                              | 31.8            | 1.01E + 0.66      |                                     |

**Tabela G - Valores de número de Reynolds calculados**

Os cálculos seguintes são relativos aos coeficientes aerodinâmicos, para em

seguida serem analisados graficamente.

| f(Hz) | v(m/s) | D(N) | L(N)  | C <sub>d</sub> | <b>Cl</b> |
|-------|--------|------|-------|----------------|-----------|
| 10    | 5.3    | 0.19 | 0.28  | 0.9070         | 1.3367    |
| 15    | 8.5    | 0.47 | 0.61  | 0.8723         | 1.1322    |
| 20    | 11.9   | 0.92 | 1.22  | 0.8712         | 1.1553    |
| 25    | 15.2   | 1.6  | 2.38  | 0.9287         | 1.3814    |
| 30    | 18.5   | 2.49 | 3.92  | 0.9756         | 1.5359    |
| 35    | 22     | 3.6  | 5.65  | 0.9974         | 1.5654    |
| 40    | 25.3   | 4.76 | 7.77  | 0.9972         | 1.6278    |
| 45    | 28.7   | 6.16 | 9.92  | 1.0029         | 1.6150    |
| 50    | 31.8   | 7.7  | 11.91 | 1.0211         | 1.5794    |

**Tabela H - Valores dos coeficientes aerodinâmicos calculados**

Vários ensaios foram realizados. Apenas um deles está descrito acima, com os dados obtidos e calculados representados nas tabelas.

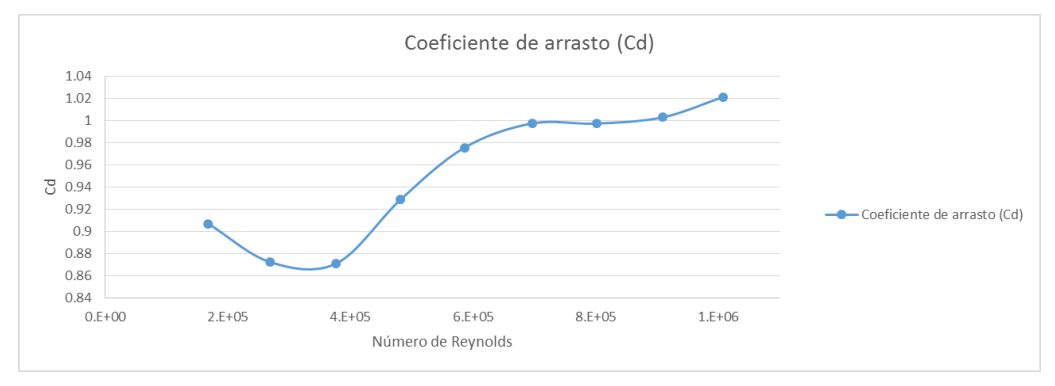

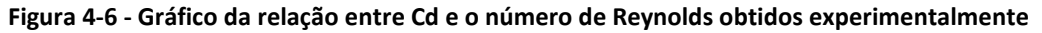

A nível teórico, o valor do coeficiente de arrasto do modelo aproxima-se do protótipo, já que o valor do coeficiente, nos carros de Fórmula 1 é, aproximadamente, 1.

A relação entre o número de Reynolds e o coeficiente de arrasto pode ser descrita por meio gráfico:

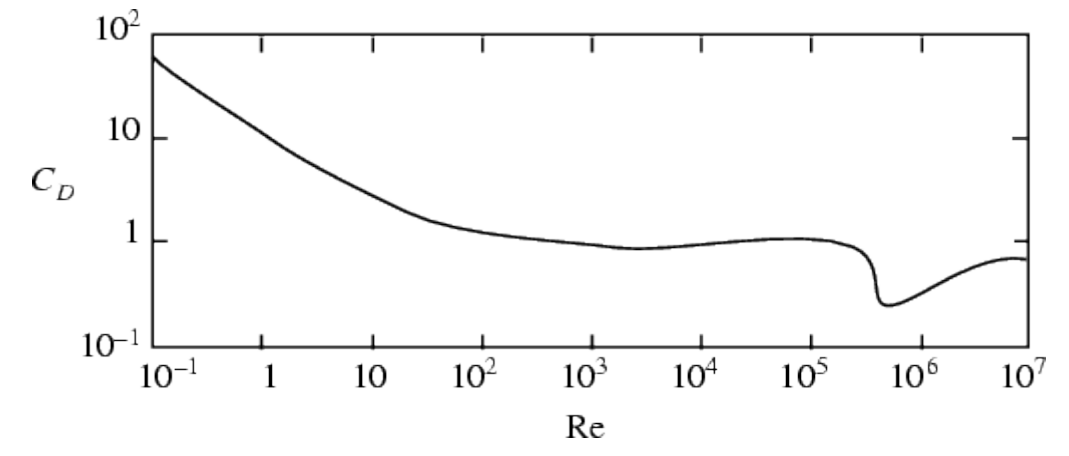

**Figura 4-7 – Referência comparativa da relação do coeficiente aerodinâmico e o número de Reynolds – scienceworld.wolfram.com**

Na transição de regime laminar para turbulento, verifica-se que não existe variação do valor do coeficiente aerodinâmico com o aumento do número de Reynolds.

Estamos perante a zona de independência do número de Reynolds.

Para condições de semelhança podemos comprovar que:

$$
R_e = \frac{\rho \times v \times L_x}{\mu} \leq \implies R_{e m} = R_{e p} \leq \implies \frac{\rho \times v_m \times L_m}{\mu} = \frac{\rho \times v_p \times L_p}{\mu}
$$

Dado que no caso do modelo e do protótipo os valores da densidade e da viscosidade do ar são iguais, fica:

$$
v_m \times L_m = v_p \times L_p
$$

Como o modelo está à escala 1:10 comparativamente ao protótipo, podemos concluir que:

$$
v_m = 10 \times v_p
$$

Algo impensável de se testar no túnel de vento, pois requeria que a velocidade no túnel aerodinâmico fosse 10 vezes superior à real, e dado que a velocidade máxima atingida pelo túnel de vento é de 116 km/h, o teste aerodinâmico para o Fórmula 1 seria à velocidade de 11,6 km/h, ou seja, um teste em túnel de vento a 116 km/h no modelo corresponde a um teste a 11,6 km/h no protótipo (velocidade totalmente irrealista).

Observando o gráfico teórico e o gráfico obtido pelo ensaio realizado, é de notar uma semelhança na variação do valor de C<sub>d</sub>, onde se nota uma diminuição e depois um aumento relativo até estabilizar. A diferença entre os dois gráficos reside apenas no intervalo de valores do número de Reynolds onde este fenómeno acontece, mas dado que estamos num caso de independência do número de Reynolds, não é relevante o intervalo de valores para este fenómeno (apenas que ocorra em regime turbulento).

Múltiplos ensaios aerodinâmicos foram feitos, em que para cada ensaio se obteve valores diferentes da força de arrasto e de sustentação, no caso de não ser feita uma calibração correta antes de cada ensaio, para que assim haja reprodutibilidade de resultados.

# **5. GUIA LABORATORIAL**

#### **5.1. Introdução**

Após a realização de todos os ensaios, falta completar um dos objectivos-chave desta Dissertação – o guia laboratorial.

Este guia de trabalho prático visa ser um elemento de apoio para a disciplina de Mecânica dos Fluidos para os alunos realizarem a atividade laboratorial proposta.

O guia laboratorial encontra-se no Anexo A

### **5.2. Objetivos laboratoriais**

O objetivo principal da atividade laboratorial é a determinação dos coeficientes aerodinâmicos do veículo em estudo, sendo que os alunos, para além disso, terão de calibrar a balança e o sensor de pressão, pois são equipamentos sensíveis que necessitarão de uma calibração antes de cada ensaio a realizar.

Após a determinação dos coeficientes, os alunos devem redigir um relatório em que refiram o procedimento laboratorial e caracterizem os ensaios realizados, efetuando uma comparação a nível teórico, com os valores dos coeficientes aerodinâmicos do protótipo.

# **6. CONCLUSÃO**

#### **6.1. Conclusão**

Esta dissertação tem como objetivo principal a elaboração e calibração de uma montagem experimental, com fim de se proceder à medição dos coeficientes aerodinâmicos de um modelo, neste caso, de um veículo automóvel.

A balança aerodinâmica é um instrumento bastante sensível, e dado que cada ensaio aerodinâmico cria vibração na balança, pois esta está ligada ao veículo através de um veio, é com facilidade que ela perde a calibração feita anteriormente, sendo o processo mais adequado efetuar uma calibração antes de cada ensaio.

Para uma calibração correta, há que utilizar vários objetos, com massas diferentes, e criar uma ordem de colocação de objetos em que a diferença de massas seja a mais reduzida, como é feito para a análise de sensibilidade.

Apesar da grande sensibilidade da balança, esta possui uma histerese mínima.

Dos vários ensaios aerodinâmicos feitos inicialmente, com uma calibração menos concisa, valores incoerentes foram obtidos, mas após uma calibração correta da balança obtiveram-se valores próximos do esperado a nível teórico.

O equipamento de aquisição de dados que faz a ligação entre o sensor de pressão e o computador é bastante preciso, no entanto, o sensor de pressão pode ter sido sobredimensionado para a instalação.

A Tese de Mestrado baseou-se muito no estudo dos equipamentos, pois qualquer montagem experimental depende muito das características destes, para uma boa reprodutibilidade de resultados.

## **6.2. Referências a trabalhos futuros**

Dado que a montagem já foi elaborada, assim como o procedimento para a medição dos coeficientes aerodinâmicos, em trabalhos futuros fica como sugestão o estudo aerodinâmico do modelo em si, ou seja, mudando a inclinação do veículo, retirando algumas partes do modelo, verificando se este se torna mais aerodinâmico.

De referenciar que os extensómetros elétricos já são antigos, tendo sido instalados na balança aerodinâmica em 1984. Se são instrumentos sensíveis, com grande uso vão perdendo alguma capacidade de medição da deformação das barras metálicas.

# **REFERÊNCIAS BIBLIOGRÁFICAS**

- John D. Anderson Jr. (Third Edition 2011), "Fundamentals of Aerodynamics", McGraw Hill;
- Oliveira, Luis Adriano e Lopes, António Gameiro (3ª edição 2010), "Mecânica dos Fluidos", ETEP;
- Barnard, R H (Second Edition 2001), "Road Vehicle Aerodynamic Design", MechAero;
- Katz, Joseph (Second Edition 2006), "Race Car Aerodynamics", Bentley Publishers;
- Simon McBeath (2006), "Competition Car Aerodynamics A Practical Handbook", Haynes;
- [2] e [3] Silva, Manuel Gameiro (2010) "Apontamentos da disciplina de Instrumentação e Medida", Sebenta da Universidade de Coimbra;
- [1] Lopes, António Gameiro, Lapa, José Pedro, Silva, Manuel Gameiro, Oliveira, Luis Adriano (2002) – "Ensaios em túnel aerodinâmico – Guia de trabalho prático", Guia de trabalho prático da Universidade de Coimbra.

## <span id="page-60-0"></span>**ANEXO A – GUIA LABORATORIAL**

## **INTRODUÇÃO**

Quando um corpo fica submetido a um escoamento de um fluido, surgem forças que atuarão no respetivo corpo, conhecidas como força de arrasto e de sustentação.

Para que se consiga comprovar tal afirmação, um dos métodos mais eficazes está na realização de ensaios experimentais em túnel de vento.

Os túneis de vento são equipamentos de importância imensa para estudos de modelos teóricos, com o objetivo de aperfeiçoar as suas características aerodinâmicas e acústicas, sendo que no caso desta atividade laboratorial, o grande objetivo reside no estudo das características aerodinâmicas.

Em ensaios aerodinâmicos em túnel de vento, é possível quantificar a força de arrasto, referida acima, e, consequentemente o coeficiente de arrasto. Este último pode ser também considerado como função do número de Reynolds, quando a velocidade do escoamento é relativamente baixa, pois a altas velocidades, quando ocorre a transição de regime laminar para regime turbulento, o valor do coeficiente aerodinâmico tende a estabilizar mesmo com o aumento do número de Reynolds, conhecida como a região de independência do número de Reynolds, devido aos efeitos de inércia que são maiores quando comparados com os efeitos viscosos.

### **OBJETIVOS**

Os principais objetivos do presente trabalho laboratorial são a determinação das forças a que o corpo fica sujeito (força de sustentação e força de arrasto) e o cálculo dos coeficientes aerodinâmicos (coeficiente de sustentação e coeficiente de arrasto), relacionando-os com a variação do número de Reynolds.

## **DESCRIÇÃO DA MONTAGEM EXPERIMENTAL**

### **Túnel aerodinâmico**

 *O túnel aerodinâmico presente no laboratório de mecânica dos fluidos do departamento de engenharia mecânica da Universidade de Coimbra tem uma secção de trabalho quadrada<sup>[1]</sup>*, de dimensões internas 427mm x 427 mm (Área = 0,182329m<sup>2</sup>).

O escoamento produzido pelo túnel é, aproximadamente, uniforme, sendo gerado por um ventilador centrífugo que permite atingir uma velocidade máxima de 32 m/s (com intensidade de turbulência inferior a 5%). Na entrada e saída da secção de contração dotúnel estão localizadas tomadas de pressão, que auxiliam na calibração, pois têm como função determinar a velocidade do fluido na secção onde está inserido o modelo a estudar. O túnel de vento tem ainda um sensor eletrónico de velocidade, que se irá calibrar com o auxílio das tomadas de pressão e do dispositivo de verificação da variação de pressão localizado no exterior do túnel de vento.

Como se irá verificar mais à frente, a montagem experimental encontra-se fora do túnel de vento, mas como verificado com o auxilio de um tubo de Pitot, a velocidade à saída do túnel é aproximadamente igual à velocidade de escoamento incidente no corpo em estudo.

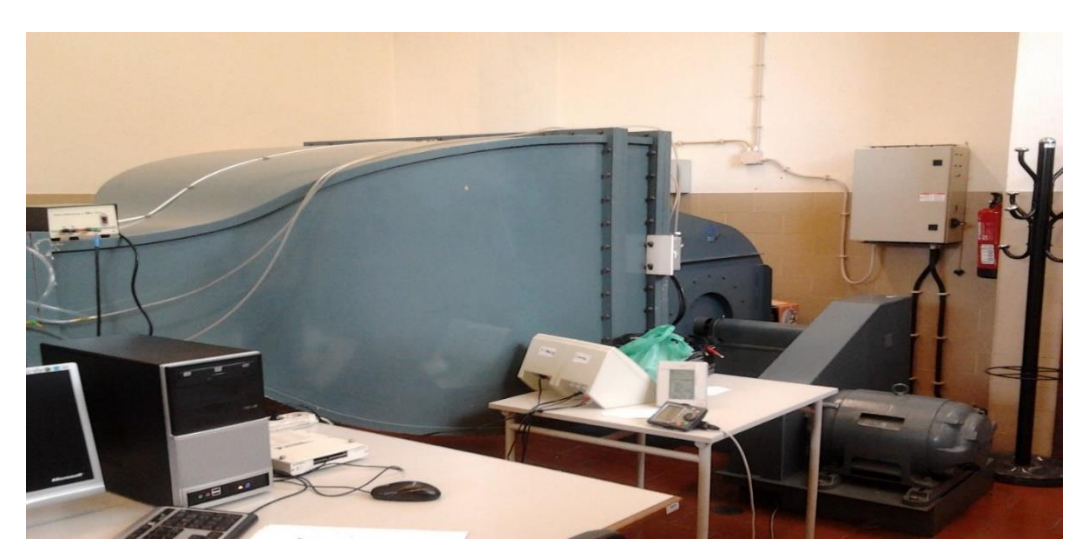

**Figura A - Túnel aerodinâmico**

### **Balança aerodinâmica**

 O laboratório de mecânica dos fluidos do departamento de engenharia mecânica da Universidade de Coimbra dispõe de uma balança aerodinâmica equipada contendo três lâminas metálicas, associadas a outros tantos extensómetros elétricos. Quando deformado, cada um dos três extensómetros elétricos fornece uma voltagem detetada por um voltímetro. Após calibração, as medições do voltímetro são então convertidas nas grandezas procuradas que, para o presente ensaio, são a força de arrasto, a força de sustentação e o momento de inclinação.

*A balança é constituída por uma base, que se fixará à mesa de ensaios, que tem a possibilidade de se deslocar num plano paralelo à base e de rodar em torno de um eixo perpendicular a esta. O modelo é acoplado, através do seu eixo horizontal, a um goniómetro existente no prato suspenso, que permite a rotação e dá a indicação do ângulo de posicionamento do objeto em estudo em relação ao escoamento nele incidente[2] .*

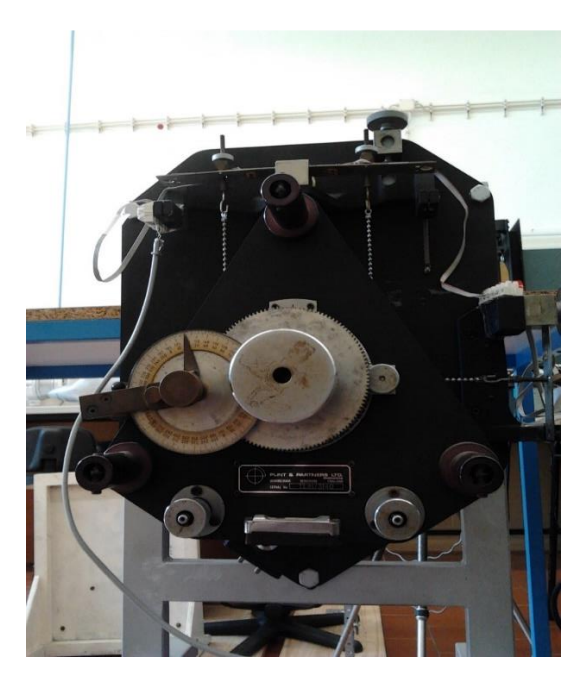

**Figura B - Balança aerodinâmica**

### **Modelo**

A realização dos ensaios será efetuada com um carro de Fórmula 1, o Ferrari F2007 à escala 1:10. O modelo a ensaiar tem 455mm de comprimento, 184mm de largura, altura máxima de 96mm e área frontal de  $0.012175$ m<sup>2</sup>.

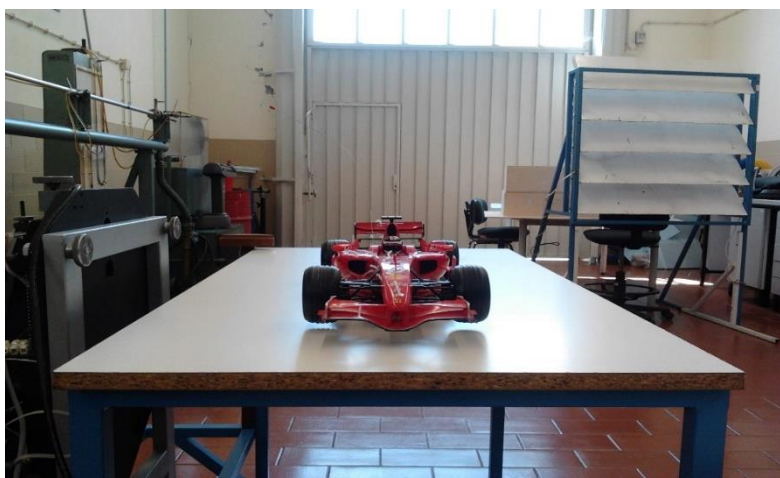

**Figura C - Modelo à escala 1:10 do Ferrari F2007**

O carro estará colocado em cima da mesa de ensaios, num plano paralelo ao da balança aerodinâmica, em que a ligação entre os dois se faz através de um veio rígido, podendo a balança controlar o ângulo de inclinação do veículo.

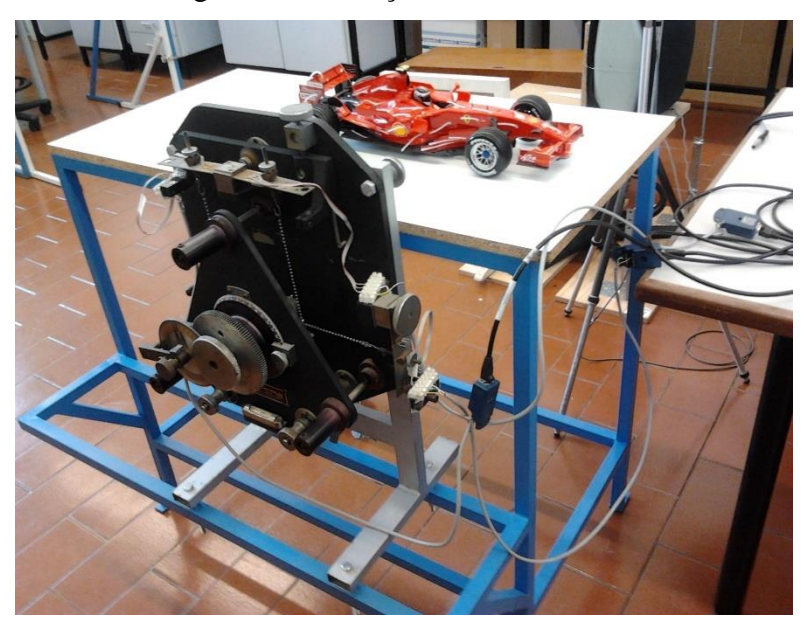

**Figura D - Mesa de ensaios**

### **Equipamento**

Para uma correta aquisição de dados das análises experimentais, foram usados instrumentos próprios de aquisição de dados, juntamente com o LabVIEW.

Para a aquisição de dados das forças que atuam na balança, é usado um aparelho de aquisição de dados da National Instruments, que faz a ligação entre os extensómetros elétricos e o computador, fazendo a transformação de dados.

O instrumento utilizado no caso da figura acima é o modelo NI USB-9162 da National Instuments, aparelho que contém quatro entradas de sinal, uma resolução de 24 bits e um *range* de 60 V (tendo erro de 0,007152 mV), uma resolução de força de 0,3510 N para a determinação do valor das forças  $F_x$  e de 0,826 N para a determinação das forças  $F_y$ , fazendo a ligação ao computador através de USB 2.0 Hi-Speed.

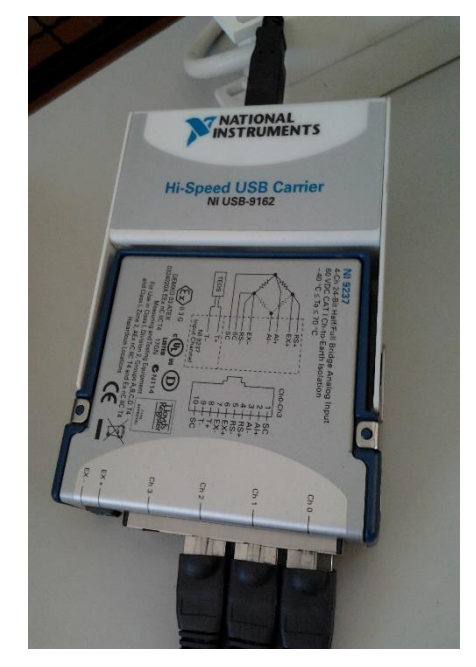

**Figura E- Instrumento de aquisição de dados modelo NI USB-9162**

Assim como para a balança, também é necessário um sistema de aquisição de dados para a velocidade, estando ligado ao sensor elétrico presente no túnel de vento e fazendo a ligação ao computador. É um sensor de pressão diferencial, tal como o manómetro de coluna de água presente no túnel de vento. O manómetro de coluna de água dá uma altura em milímetros proporcional à diferença de pressão estática entre as duas secções do túnel, a secção com área maior e a secção com área menor. O sensor de pressão converte a mesma diferença de pressão num sinal elétrico, que é proporcional a essa diferença de pressão. Ao fazermos a calibração do sensor, e depois de o colocar a zero, ficamos a saber a quantos Pascal correspondem os Volts medidos.

O sensor de pressão presente no túnel de vento é o modelo 267 da Setra.

Este sensor possui uma precisão de 1%, um *output* de 0-5 VDC e uma *pressure range* de 0 a 2500 Pa.

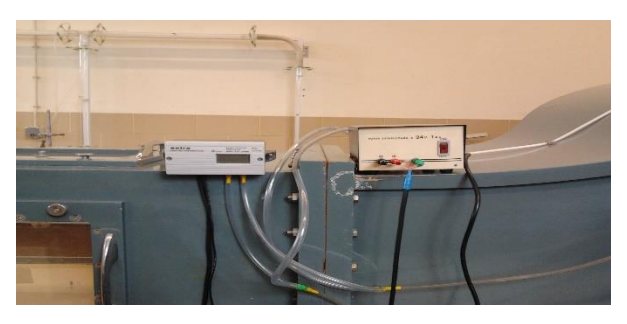

**Figura F - Sensor de pressão Setra 267**

O instrumento utilizado na ligação entre o sensor de pressão e o computador é o modelo NI DAQPad-6015/6016 da National Instruments, que contém 16 canais simples ou 8 canais diferenciais, com uma resolução de 16 bits (1 em 65,536), tendo um erro de 0,15259 Pa, um *range* de 5 V e com uma taxa de amostragem de 200 kS/s, sendo a ligação ao computador feita através de USB 2.0 Hi-Speed.

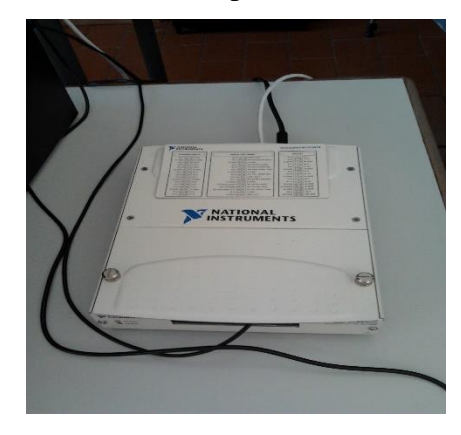

**Figura G - Instrumento de aquisição de dados modelo DAQPad-6015/6016**

# **PREPARAÇÃO DO EQUIPAMENTO**

É necessário efetuar a calibração dos vários equipamentos em uso, de modo a uma correta análise experimental. Antes de proceder a qualquer calibração, o aluno deve ativar os controlos de LabVIEW com os nomes "acquire\_balanca.vi" e "aquire\_setra.vi", para que a receção de dados por parte do computador seja correta.

## **Calibração da Balança**

 Para a balança aerodinâmica, são necessárias duas calibrações – uma para Fy (força perpendicular ao plano do veículo) e uma para Fx (força paralela ao plano do veículo).

É necessário o uso de vários pesos, de modo a conseguir calibrar devidamente a balança. Para Fy, com o auxílio do controlo de LabVIEW, vão-se acrescentando pesos no veio de ligação entre o carro e a balança, e colocando o respetivo valor de massa presente no veio na interface de LabVIEW a cada acrescento de peso, premindo «Acrescentar ponto de calibração».

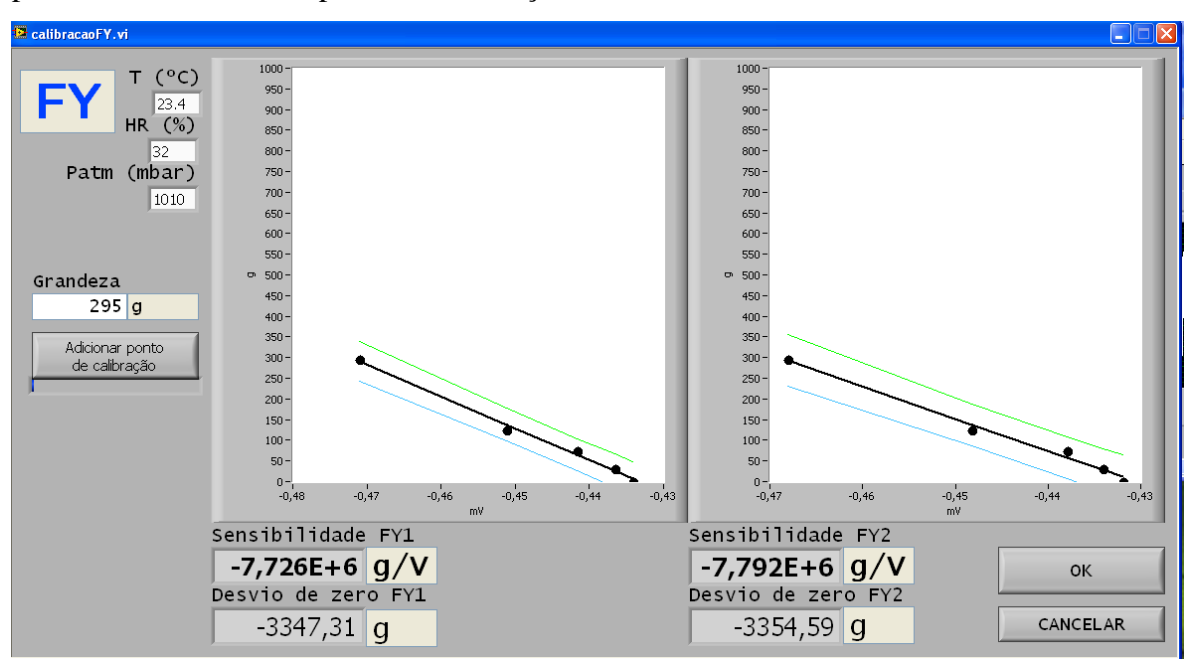

**Figura H – Controlo de LabVIEW para calibração de Fy**

O objetivo é que a soma das massas dos objetos colocados seja até 1,5Kg, que se coloque o maior número de objetos possível (à volta de 7) e que a diferença de massa entre eles não seja elevada, de modo a que a calibração seja mais precisa.

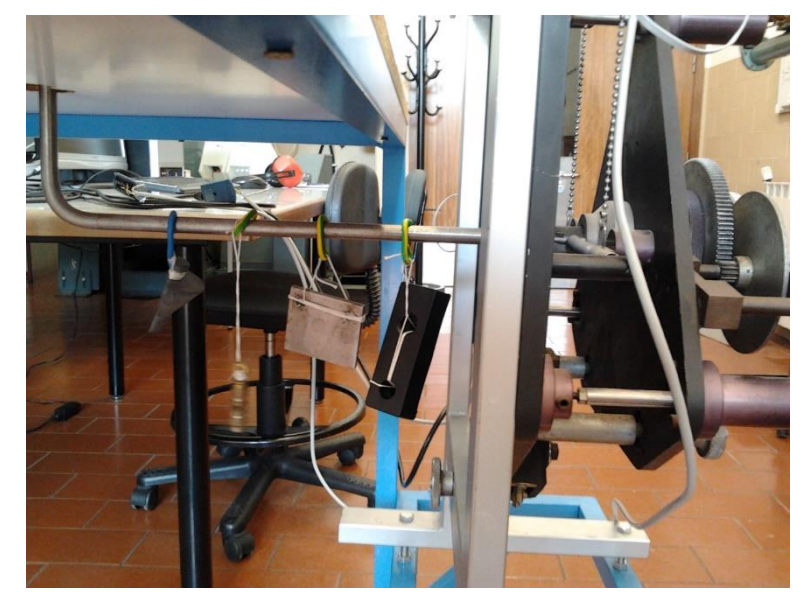

**Figure I - Colocação dos objetos para calibração de Fy**

Após colocar todos os pesos no veio de ligação entre o carro e balança e uma vez colocados os valores na interface de LabVIEW, o utilizador premirá o botão «OK» para que o programa guarde dois "ficheiro .txt", um para Fy1 e outro para Fy2, pois, como referido anteriormente, existem duas lâminas, e respetivamente, dois extensómetros elétricos, com o nome "CalFy1.txt" e "CalFy2.txt".

A calibração para Fx é idêntica à de Fy, apenas com a diferença da posição dos pesos. Com o auxílio do objeto de madeira da figura e de um fio que o ligará ao veio, colocam-se os objetos, de modo a que a força que se faz sentir na balança atue no plano paralelo ao do carro.

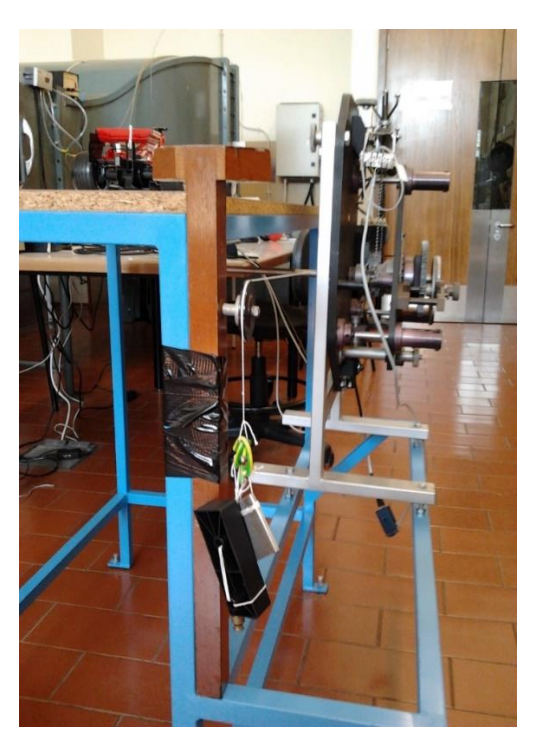

**Figure J - Colocação dos objetos para calibração de Fx**

A outra diferença é que, como só existe um extensómetro que mede as forças paralelas ao plano do veículo, apenas será gravado um ficheiro de calibração, com o nome "CalFx.txt" .

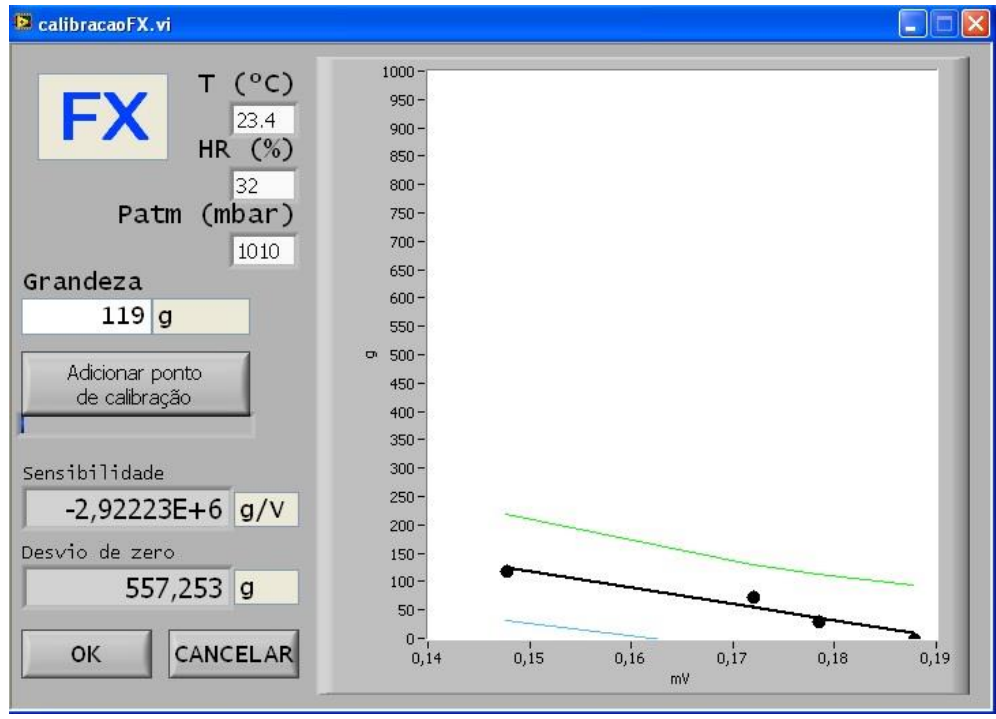

**Figura K - Controlo de LabVIEW para a calibração de Fx**

## **Calibração do sensor de pressão**

Para calibrar o sensor de pressão é necessário ligar o túnel de vento e o auxílio do controlo de LabVIEW.

Ainda na fase do aquecimento das resistências elétricas, acrescenta-se o ponto de calibração "0" na interface de LabVIEW e efetua-se a leitura do medidor de diferenças de pressão. Para completar a calibração, liga-se o túnel a 5 velocidades diferentes, controladas pelo comando. No comando, não conseguimos saber o valor da velocidade, mas sim da frequência de rotação do motor, sendo que para a calibração da velocidade utilizar-se-ão as frequências de 10Hz, 20Hz, 30Hz, 40Hz e 50Hz.

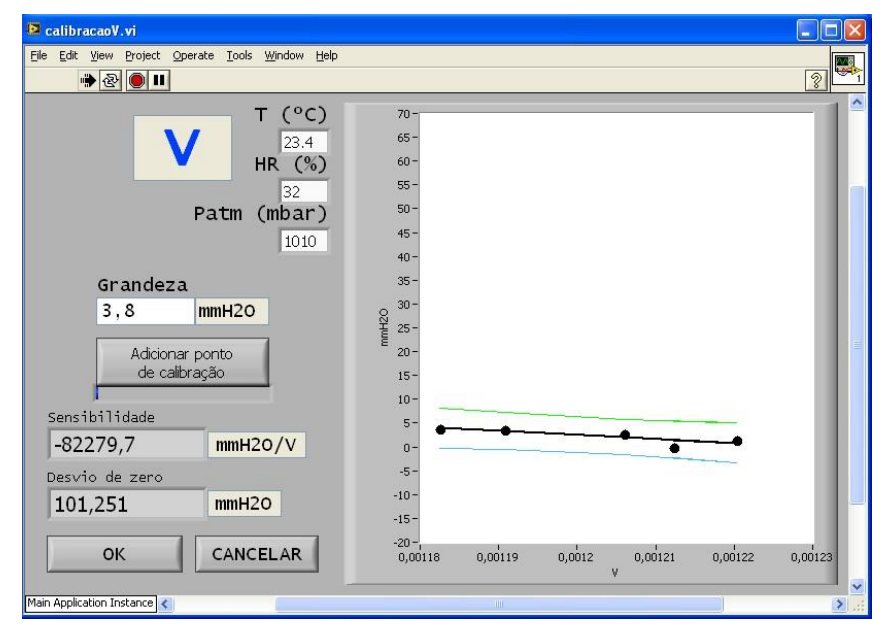

**Figura L- Controlo de LabVIEW para a calibração do sensor de velocidade**

Após atingirmos qualquer uma dessas frequências, o utilizador dirige-se ao medidor de diferenças de pressão e verifica qual o aumento da pressão verificado, em milímetros coluna de água. Esse valor de aumento, relativamente ao ponto de partida (quando o túnel de vento está desligado) é posteriormente inserido na interface de LabView, fazendo depois "Adicionar ponto de calibração".

Após a adição dos 6 pontos de calibração, o utilizador prime "OK" de modo ao programa gravar um ficheiro de calibração, de nome "WTCAL.txt". De notar que a interface de LabVIEW tem ainda espaço para colocar os valores da temperatura ambiente, humidade relativa e pressão atmosférica.

## **REALIZAÇÃO DOS ENSAIOS**

Após a realização das diversas calibrações, o utilizador procederá aos devidos ensaios.

Com a montagem experimental efetuada, a realização pressupõe vários passos:

1º Passo – Verificar se os controlos «acquire\_balanca.vi» e «acquire\_setra.vi» se encontram em funcionamento;

2º Passo - Abrir os controlos «consola.vi», «consola\_forcas\_carro.vi» e «consola\_velocidade\_tunel.vi», onde se verificarão os valores das forças e da velocidade de escoamento a que o modelo fica sujeito;

3º Passo – Ligar o túnel de vento. Efetuar diversos ensaios, com frequências de rotação do motor diferentes. Dado que a frequência de rotação máxima do túnel de vento é de 50Hz, é aconselhado ao utilizador efetuar ensaios a partir de 10Hz até 50Hz, intervalados de 5Hz;

4º Passo - Registar os valores verificados na interface «consola\_forcas\_carro.vi» e na folha de Excel «Folha de Cálculo\_validacao.xls», de modo a calcular os valores dos coeficientes aerodinâmicos;

5º Passo - Após o cálculo dos diversos valores dos coeficientes aerodinâmicos e dos diferentes valores de número de Reynolds para cada ensaio, verificar a evolução dos coeficientes aerodinâmicos com o aumento do número de Reynolds, tendo comi principal preocupação a variação do coeficiente de arrasto  $(C_d)$ .

#### **Apresentação dos resultados**

Após a inserção dos dados da folha Excel, o aluno deve apresentar os resultados obtidos e fazer as verificações teóricas, como a variação do coeficiente de arrasto com o número de Reynolds.

# **REFERÊNCIAS BIBLIOGRÁFICAS**

[1], [2] Lopes, António Gameiro, Lapa, José Pedro, Silva, Manuel Gameiro, Oliveira, Luis Adriano (2002) – "Ensaios em túnel aerodinâmico – Guia de trabalho prático", Guia de trabalho prático da Universidade de Coimbra.

Oliveira, L. A. e Lopes, A. G. (2010 – 3ª edição) – "Mecânica dos Fluidos" – Lidel

John D. Anderson Jr. (Third Edition - 2011), "Fundamentals of Aerodynamics", McGraw Hill;

Silva, Manuel Gameiro (2010) – "Apontamentos da disciplina de Instrumentação e Medida", Sebenta da Universidade de Coimbra;
## <span id="page-72-0"></span>**APÊNDICE A - GRÁFICOS**

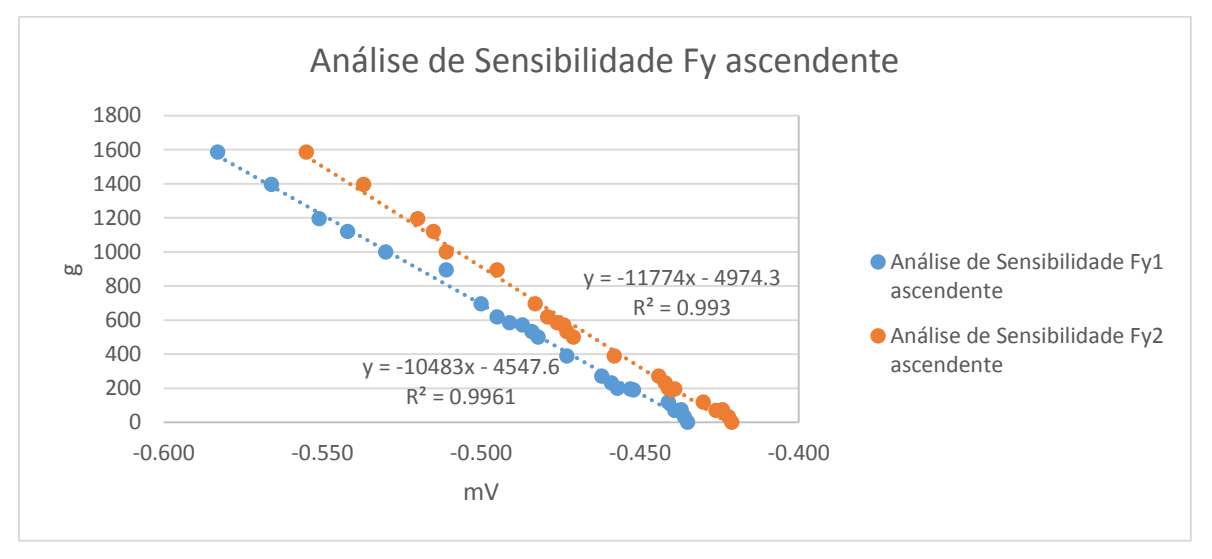

**Figura M - Análise de Sensibilidade Fy ascendente**

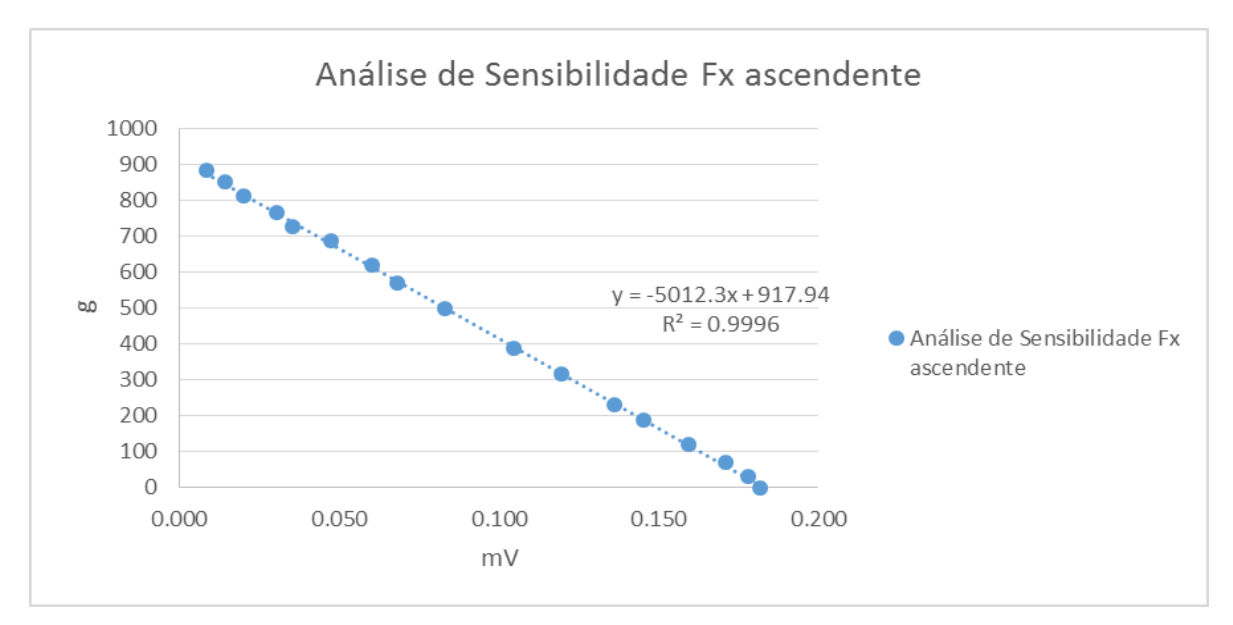

**Figura N - Análise de Sensibilidade Fx ascendente**

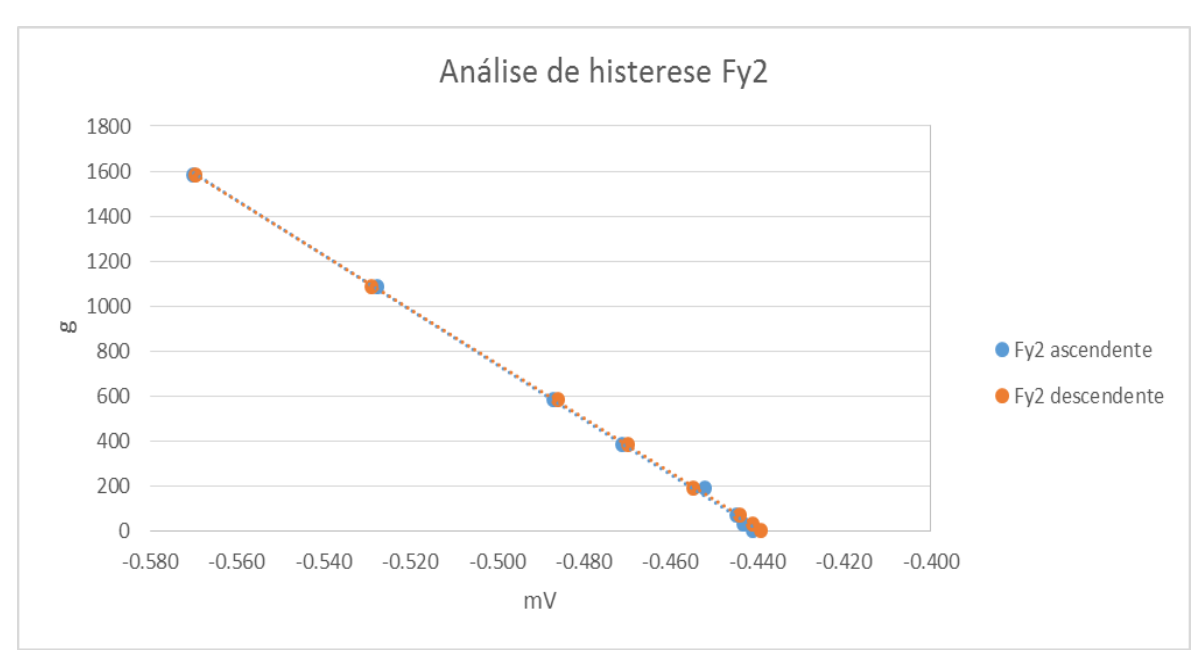

**Figura O - Análise de histerese Fy2**

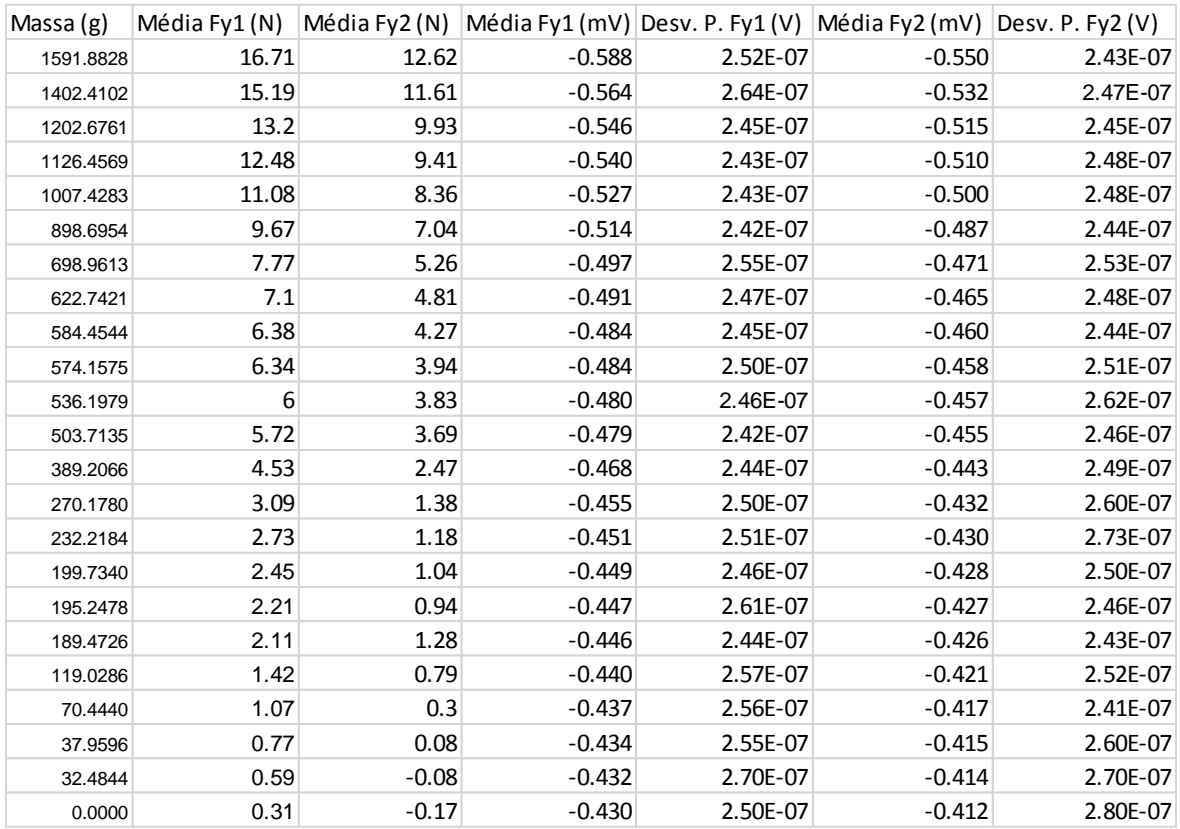

## <span id="page-74-0"></span>**APÊNDICE B - TABELAS**

**Tabela A - Dados de calibração descendente de Fy**

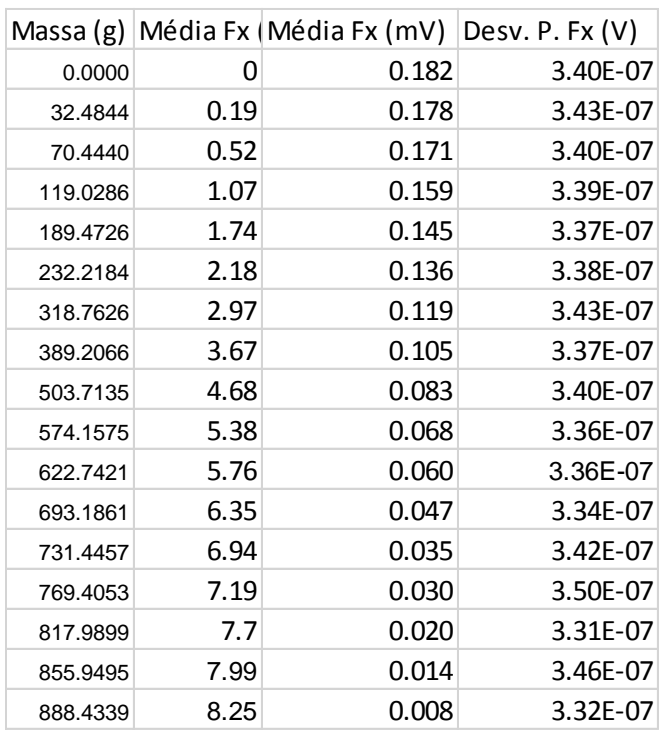

## **Tabela B - Dados de calibração ascendente para Fx**

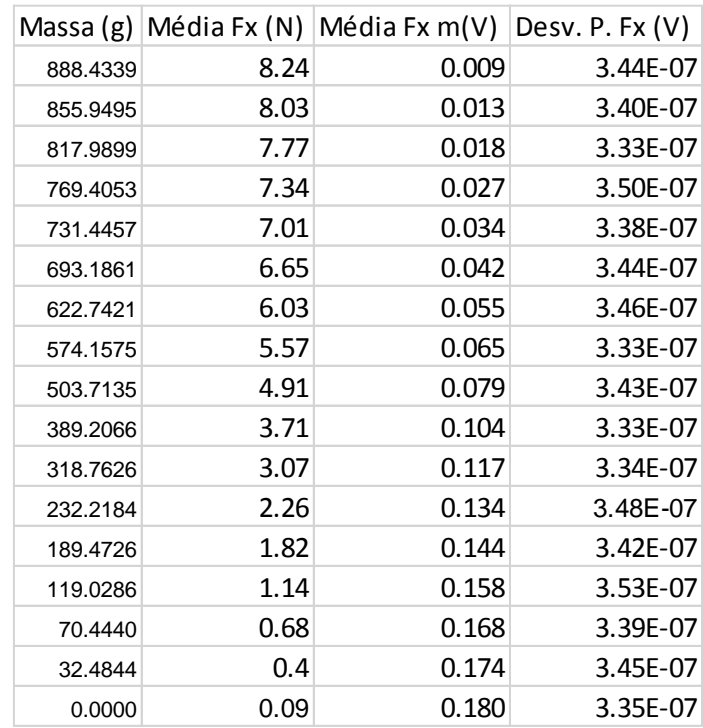

**Tabela C - Dados de calibração descendente para Fx**